# W  $\sqrt{2}$

# ODTWARZACZ PŁYT KOMPAKTOWYCH **KDC-BT8044U KDC-BT8044UY KDC-W7544U KDC-W7644UY KDC-W7044U KDC-W7144UY PODRĘCZNIK OBSŁUGI**

**Kenwood Corporation** 

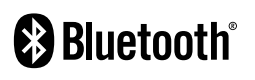

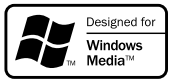

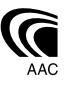

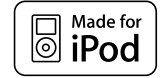

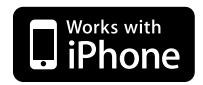

Polish/01 (KEE)

# **Spis treści**

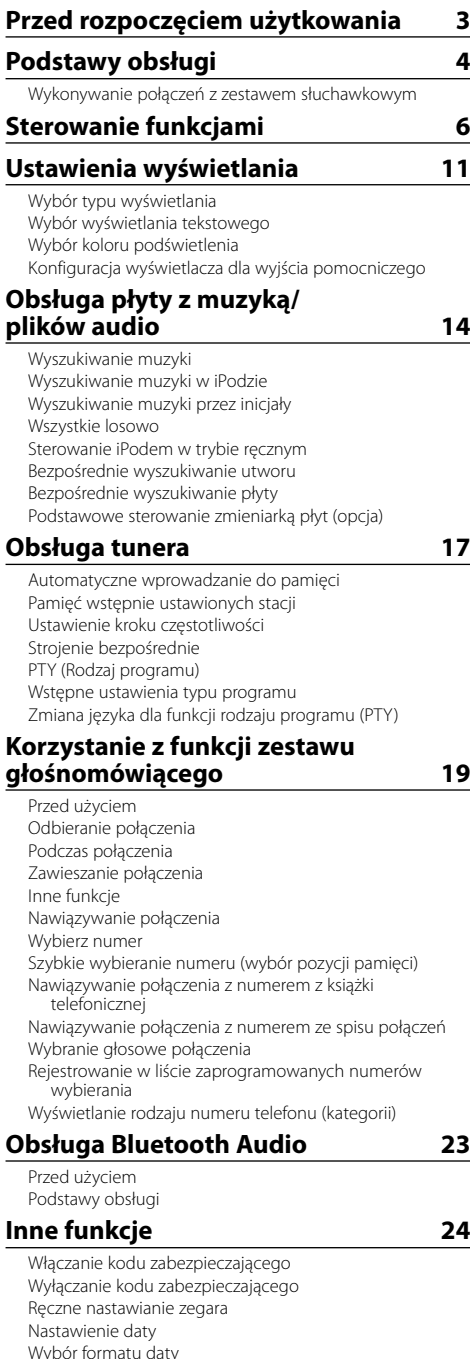

Ustawianie trybu demonstracji Przedni panel zabezpieczający przed kradzieżą **Regulacja dźwięku 27** Sterowanie dźwiękiem Ustawianie audio **Konfiguracja dźwięku 28** Wybór rodzaju kabiny Ustawienia głośnika Ustawienie DTA (ang. Digital Time Alignment - cyfrowe dopasowanie opóźnienia) Ustawienia filtrów dźwięku Wybór krzywej wstępnych ustawień korektora Ręczne sterowanie korektorem Wybór pamięci położenia Ręczne ustawienie pozycji Wstępnie ustawiona pamięć audio Wywołanie pozycji pamięci konfiguracji dźwięku **Zarządzanie ulubionymi 33** Pamięć ulubionych Wywoływanie ulubionych Usuwanie pamięci ulubionych Konfiguracja nazwy ulubionych **Konfiguracja Bluetooth 35** Rejestracja urządzenia Bluetooth Rejestracja specjalnego urządzenia Bluetooth Rejestracja kodu PIN Pobieranie książki telefonicznej Wybór urządzenia Bluetooth do podłączenia Usuwanie zarejestrowanego urządzenia Bluetooth Wyświetlanie wersji oprogramowania sprzętowego (firmware) Dodawanie polecenia (etykiety) głosowego wybierania numeru. Konfiguracja etykiety głosowej dla kategorii SMS (Short Message Service) Pobieranie SMSów **Podstawowe funkcje pilota zdalnego sterowania 40 Załącznik 42 Akcesoria/Procedura instalacji 47 Podłączanie przewodów do przyłączy 48 Instalacja/Zdejmowanie urządzenia 49 Przewodnik wykrywania i usuwania usterek 51**

Sterowanie AMP

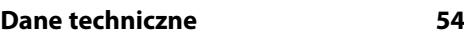

# **Przed rozpoczęciem użytkowania**

### 2 **OSTRZEŻENIE**

### **Należy podjąć następujące środki ostrożności, aby zapobiec ryzyku obrażeń lub wybuchu pożaru:**

• Aby nie dopuścić do zwarcia, nigdy nie wkładać ani nie pozostawiać w środku urządzenia żadnych przedmiotów metalowych (np. monet lub narzędzi metalowych).

### **Nie eksploatować urządzenia przed wyłączeniem trybu demo!**

Urządzenie to jest fabrycznie ustawione na tryb demonstracyjny (demo).

Korzystając z tego urządzenia po raz pierwszy skasować <Ustawianie trybu demonstracji> (strona 26).

### **Jak zresetować urządzenie**

• Jeśli urządzenie główne lub podłączone urządzenie (zmieniarka płyt, itp.) nie działają prawidłowo, nacisnąć przycisk Reset. Urządzenie przywróci ustawienia fabryczne, po naciśnięciu przycisku Reset.

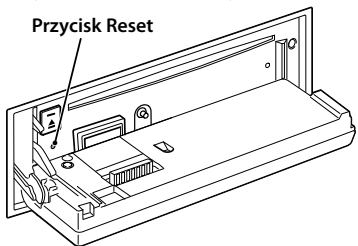

### **Czyszczenie urządzenia**

Jeżeli przedni panel tego urządzenia ulegnie zabrudzeniu, należy przetrzeć go suchą miękką ściereczką, np. ściereczką silikonową.

Jeżeli przedni panel jest silnie zabrudzony, przetrzeć zabrudzenia ściereczką nasączoną naturalnym środkiem czyszczącym, następnie ponownie przetrzeć panel czystą suchą ściereczką.

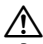

• Bezpośrednie spryskiwanie urządzenia środkiem czyszczącym, może uszkodzić części mechaniczne. Przecieranie przedniego panelu ostrym materiałem lub za pomocą silnie działającego płynu, takiego jak rozpuszczalnik lub alkohol może spowodować zadrapania powierzchni i zatarcie znaków.

### **Czyszczenie przyłączy przedniego panelu**

Jeżeli przyłącza urządzenia lub przedniego panelu ulegną zabrudzeniu, przetrzeć je czystą, miękką i suchą ściereczką.

### **Zamglenie soczewek**

Gdy włączone zostanie ogrzewanie samochodowe z powodu chłodnej pogody, na soczewkach odtwarzacza CD może się tworzyć rosa lub skroplona para. Zwane jest to zamgleniem soczewek i uniemożliwia odtwarzanie płyt CD. W takiej sytuacji, należy wyjąć płytę i odczekać aż skroplona para odparuje. Jeżeli urządzenie po chwili nadal nie będzie działało, należy skonsultować się ze swoim dealerem Kenwood.

- W przypadku napotkania trudności podczas instalacji, zasięgnąć porady u dealera Kenwood.
- W przypadku zakupu wyposażenia opcjonalnego, skorzystać z pomocy dealera Kenwood, aby uzyskać informacje o kompatybilności z zakupionym modelem w danej strefie.
- Znaki zgodne z ISO 8859-1 mogą być wyświetlane.
- Znaki zgodne z ISO 8859-5 lub ISO 8859-1 mogą zostać wyświetlone. Odwołać się do "MENU" **>** "Russian" z <Sterowanie funkcjami> (strona 6).
- Funkcja RDS nie będzie działać, jeśli żadna z lokalnych stacji radiowych nie nadaje w tym standardzie.
- W niniejszym dokumencie, jeżeli wskaźnik opisu zapala się oznacza to, że status zostaje wyświetlony. Odwołać się do <Wybór typu wyświetlania> (strona 11) odnośnie szczegółów wyświetlania statusu.
- Ilustracje wyświetlacza i panelu umieszczone w tej instrukcji obsługi to przykłady służące do lepszego wyjaśnienia sposobu używania elementów sterujących. Dlatego ilustracje te mogą różnić się od wyglądu rzeczywistego urządzenia, a niektóre ilustracje nie będą miały zastosowania.

### **Obchodzenie się z płytami kompaktowymi**

- Nie dotykać powierzchni nagrywania płyty kompaktowej.
- Nie umieszczać naklejek ani podobnych przedmiotów na płytach kompaktowych. Nie korzystać również z płyt z takimi naklejkami.
- Nie korzystać z akcesoriów typu płyt.
- Czyścić płytę od środka przesuwając (ściereczkę) w kierunku na zewnątrz.
- Wyjmując płyty CD z tego urządzenia, należy je wyciągać poziomo.
- Jeśli w otworze lub na krawędziach płyty CD znajdują się włókna, zdjąć je przed włożeniem jej do urządzenia.

### **Nie stosować**

• Płyt CD, które nie są okrągłe.

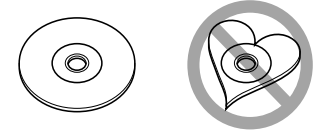

- Nie można stosować płyt kompaktowych CD zakolorowanych na powierzchni roboczej ani płyt brudnych.
- Urządzenie to może odtwarzać płyty kompaktowe ze znakami **dişê dikê** dikê

 Urządzenie to może nie wyświetlać poprawnie płyt, które nie posiadają tego znaku.

• Nie można odtwarzać płyt CD-R lub CD-RW, które nie zostały zamknięte. (Odnośnie procesu zamykania należy odwołać się do instrukcji obsługi oprogramowania do nagrywania płyt CD-R/CD-RW i instrukcji obsługi dołączonej do nagrywarki CD-R/CD-RW.)

# **Podstawy obsługi**

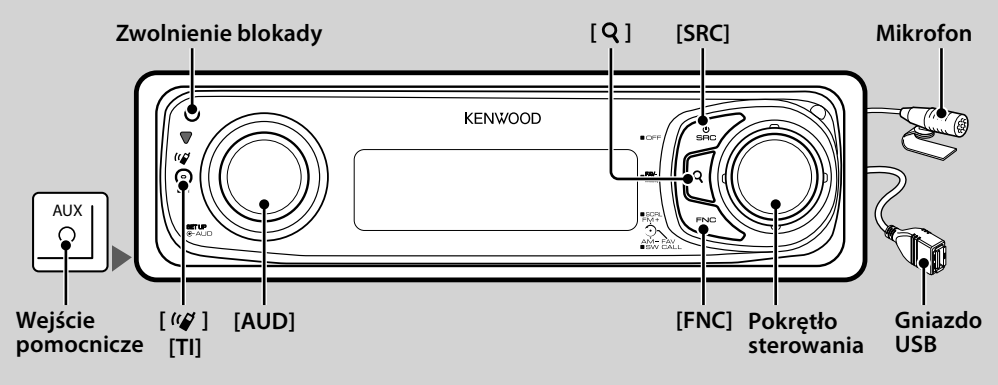

# *Funkcje ogólne*

### **Przycisk wyboru Zasilanie/Źródło: [SRC]**

Włącza zasilanie.

Gdy zasilanie jest WŁ., wybrać źródło.

SRC Wybór trybu 1: Nacisnąć przycisk [SRC], a następnie przekręcić pokrętło sterowania lub przesunąć je w górę lub w dół. Aby wybrać żądane źródło, nacisnąć pokrętło sterowania.

SRC Wybór trybu 2: Każde naciśnięcie tego przycisku powoduje przełączenie źródła na kolejne źródło. Tuner ("TUNER") , USB lub iPod ("USB" lub "iPod"), CD ("CD") , wejście pomocnicze ("AUX"), oraz tryb czuwania ("STANDBY")

Nacisnąć i przytrzymać przez 1 sekundę, aby wyłączyć zasilanie.

# ∕**≘**

- Wybór trybu SRC można ustawić w "MENU" **>** "SRC Select" ze <Sterowanie funkcjami> (strona 6).
- Źródło wejścia pomocniczego jest wstępnie ustawione na "OFF". Ustawić "Built in AUX" opisane w <Sterowanie funkcjami> (strona 6) na "ON".

: Wybrać "MENU" **>** "Built in AUX"

- Po podłączeniu urządzenia opcjonalnego, wyświetlona zostanie nazwa określonego urządzenia.
- Urządzenie to automatycznie wyłączy zasilanie po upływie 20 minut w trybie czuwania, dzięki czemu oszczędza się akumulator pojazdu. Czas, w którym urządzenie całkowicie się WYŁ. można ustawić w "Power OFF" z <Sterowanie funkcjami> (strona 6).
- Gdy podłączenie urządzenia iPod zostanie rozpoznane, wskaźnik źródła zmieni się z "USB" na "iPod".
- Źródło USB (iPod) jest rozpoznawane w ten sam sposób jak źródło CD na podłączonej jednostce.

### **Regulacja głośności: Pokrętło [AUD]** Obróć pokrętło, aby ustawić głośność.

### **Wyjście subwoofera: Pokrętło sterowania**

Przełącza z pozycji WŁ. ("SUBWOOFER ON") i WYŁ. ("SUBWOOFER OFF") za każdym razem, gdy zostanie naciśnięte w dół przez przynajmniej 2 sekundy.

• Można skorzystać z tej funkcji, gdy "SWPRE" w <Sterowanie funkcjami> (strona 6) są ustawione na "SW".

### **Wejście pomocnicze**

Podłączyć przenośne urządzenie audio kablem z wtyczką mini (3,5 ø).

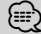

- Użyć bezoporowego kabla stereo z wtyczką.
- Wejście pomocnicze wymaga ustawień dokonanych w "MENU" **>** "AUX" z <Sterowanie funkcjami> (strona 6).

### **Przewijanie tekstu/tytułu: Pokrętło sterowania**

Przewija tekst powiązany z plikiem audio i CD, gdy jest przekręcane do góry przez przynajmniej 2 sekundy.

### **Wyłączenie dźwięku po odebraniu połączenia telefonicznego.**

W przypadku połączenia, wyświetla się komunikat "CALL", a system audio zostaje zatrzymany. Po zakończeniu połączenia, komunikat "CALL" znika, a system audio wznawia działanie.

System audio wznowi działanie, gdy naciśniety zostanie przycisk [SRC] w trakcie połączenia.

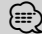

• Aby korzystać z funkcji TEL Mute, należy podłączyć przewód MUTE do telefonu, używając odpowiedniego, dostępnego w sklepach, dodatkowego wyposażenia do telefonu. Patrz <Podłączanie przewodów do przyłączy> (strona 48).

### **Pokretło sterowania: [FNC]**

Naciśnięcie tego przycisku umożliwi korzystanie z różnych funkcji za pomocą pokrętła sterowania. Patrz <Sterowanie funkcjami> (strona 6).

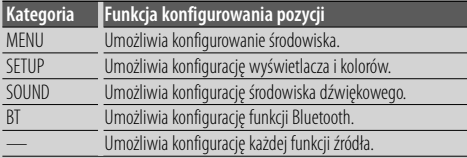

### **Sterowanie ulubionymi: Pokrętło sterowania**

Można wywołać różne zarejestrowane funkcje przekręcając pokrętło sterowania. Na przykład, można wywołać funkcję odtwarzania playlisty z iPoda w trakcie odtwarzania tunera. Patrz <Sterowanie ulubionymi> (strona 33).

# *Funkcje tunera*

### **Pasmo FM: Pokrętło sterowania**

Przełącza pomiędzy stacjami FM1, FM2 oraz FM3 za każdym dociśnięciem do góry.

### **Pasmo AM: Pokrętło sterowania**

Przełącza na pasmo AM, gdy zostanie dociśnięte w dół.

### **Strojenie: Pokrętło sterowania**

Zmienia częstotliwość jeżeli zostanie przekręcone w lewo lub w prawo.

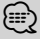

- Użyć "MENU" **>** "SEEK" ze <Sterowanie funkcjami> (strona 6), aby zmienić przełączanie częstotliwości.
- Podczas odbioru stacji stereo wskaźnik "ST" jest włączony.

### **Informacja o ruchu ulicznym: [TI]**

- Dla KDC-BT8044U/ KDC-BT8044UY: Włącza lub wyłącza funkcję informacji o ruchu ulicznym, gdy zostanie naciśnięte przez przynajmniej 1 sekundę.
- Dla KDC-W7544U/ KDC-W7644UY/ KDC-W7044U/ KDC-W7144UY: Włącza lub wyłącza funkcję informacji o ruchu drogowym po naciśnięciu.

Kiedy funkcja jest włączona, pali się wskaźnik "TI". Jeżeli zaczynają się wiadomości o ruchu drogowym, gdy funkcja ta jest WŁ., wyświetla się komunikat "Traffic INFO" i odbierana jest informacja o ruchu drogowym.

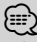

• Jeśli podczas odbioru informacji o ruchu drogowym zostanie zmieniona regulacja głośności, nowy poziom głośności zostanie automatycznie zapamiętany. Zapamiętany poziom głośności zostanie zastosowany przy następnym WŁĄCZENIU funkcji odbioru informacji o ruchu drogowym.

# *Funkcje odtwarzania płyt i plików audio*

### **Otwieranie przedniego panelu: Zwolnienie blokady**

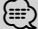

• Popchnąć przedni panel po lewej stronie, tak by wrócił do swojej poprzedniej pozycji.

### **Odtwarzanie płyt: Otwór na płytę**

Rozpoczyna odtwarzanie po włożeniu płyty. Po włożeniu płyty CD, wskaźnik "CD-IN" jest WŁ.

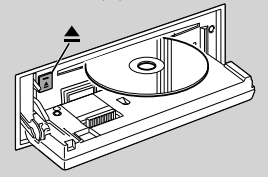

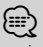

• nie można używać 3-calowych (8 cm) płyt CD. Próba włożenia takiej płyty za pomocą adaptera może spowodować błędne działanie.

Wysuwanie płyty: [ $\triangle$ ] <u>∤⊞}</u>

• Płytę można wysunąć po 10 minutach od wyłączenia silnika.

#### **Odtwarzanie z urządzenia USB/iPoda: Gniazdo USB**

Podłączanie urządzenia USB automatycznie rozpoczyna odtwarzanie zapisanych na nim danych.

∕⊞`

• Więcej informacji o kompatybilnych plikach audio, nośnikach i urządzeniach znajduje się w rozdziale <O pliku audio> (strona 42).

### **Pauza oraz odtwarzanie: Pokrętło sterowania**

Każde naciśnięcie tego przycisku powoduje przełączenie pomiędzy pauzą a odtwarzaniem.

### **Wyjmowanie urządzenia USB:** [ $\triangle$ ]

Nacisnąć ten przycisk na minimum 2 sekundy, aby włączyć tryb wyjmowania, następnie wyjąć urządzenie USB.

W trakcie trybu usuwania, wyświetla się komunikat "USB REMOVE".

### **Wyszukiwanie utworu: Pokrętło sterowania**

Zmienia muzykę, gdy jest przekręcane w lewo lub prawo. Przewija muzykę do przodu lub do tyłu, gdy jest przekręcane w lewo lub prawo. (Dźwięk nie jest odtwarzany podczas odtwarzania pliku audio.)

### **Wyszukiwanie folderu: Pokrętło sterowania**

Zmienia folder z plikiem audio, gdy jest przekręcane do góry lub w dół.

• W celu obsługi z poziomu iPoda, wejść najpierw do <Wyszukiwanie muzyki w iPodzie> (strona 14), aby przejść do trybu wyszukiwania.

### **Tryb wyszukiwania:** [ Q ]

Po naciśnięciu przycisku [ $\mathbf Q$ ] można szybko wyszukać piosenek za pomocą pokrętła sterowania. Aby zapoznać się ze szczegółami zobacz rozdział <Wyszukiwanie muzyki> (strona 14).

### *Wykonywanie połączeń z zestawem słuchawkowym*

### **Mikrofon:**

(Akcesoria dla KDC-BT8044U/ KDC-BT8044UY) Mikrofon umożliwiający rozmowy za pomocą zestawu słuchawkowego jest na wyposażeniu.

Jeżeli głos użytkownika nie może zostać rozpoznany w związku z niskim poziomem głośności mikrofonu lub hałasem panującym w samochodzie, należy wyregulować ustawienia mikrofonu wybierając "MENU" **>** "Mic Gain" ze <Sterowanie funkcjami> oraz "MENU" **>**  "NR Level" ze <Sterowanie funkcjami> (strona 6).

# **Sterowanie funkcjami**

Funkcje wymienione w tabeli poniżej można ustawić przy pomocy sterowania funkcjami.

**1 Włączenie trybu sterowania funkcjami Naciśnij przycisk [FNC].**

### **2 Wybrać grupę funkcyjną**

**Naciśnij pokrętło sterowania w prawo lub w lewo.**

Przesunięcie pokrętła sterowania w lewo umożliwia ustawienia pozycji preferencyjnych ("MENU", "SETUP" lub "SOUND").

Przesunięcie pokrętła sterowania w prawo umożliwi ustawienia bieżąco wybranych pozycji funkcji źródłowych na WŁ./WYŁ.

### **3 Wybrać element do ustawienia**

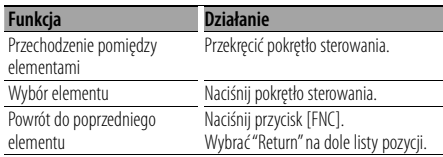

Powtarzać wymagane czynności, aż wybrana zostanie wymagana pozycja.

Przykład:

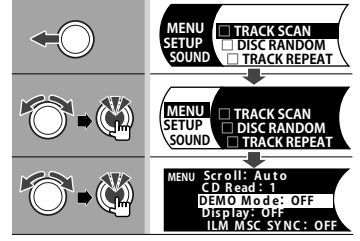

W tym podręczniku, powyższy wybór jest pokazany jako

### **Wybrać "MENU" > "DEMO Mode".**

Każda pozycja "□" będzie oznaczona jako "√", gdy funkcja źródłowa będzie ustawiona na WŁ.

### **4 Zmienić ustawienie**

### **Naciśnij pokrętło sterowania w prawo lub w lewo.**

Nacisnąć pokrętło kontrolne, aby ustawić pozycję funkcji źródłowej na WŁ./WYŁ.

- Niektóre pozycje wymagają ciągłego naciskania pokrętła sterowania przez 1 lub 2 sekundy, tak by można było wprowadzić ustawienia. Dla tych pozycji czas, w trakcie którego należy przyciskać pokrętło sterowania jest wyświetlany w kolumnie wprowadzania, w sekundach.
- Dla funkcji, dla których opisano procedurę regulacji ustawień, podano numery stron zawierających opis.
- **5 Wyjść z trybu sterowania funkcjami Nacisnąć przycisk [FNC] przez przynajmniej 1 sekundę.**

Wyświetlane pozycje zależą od aktualnie wybranego źródła lub trybu. Symbol w kolumnie Warunek oznacza warunek, zgodnie z którym wyświetlana jest dana

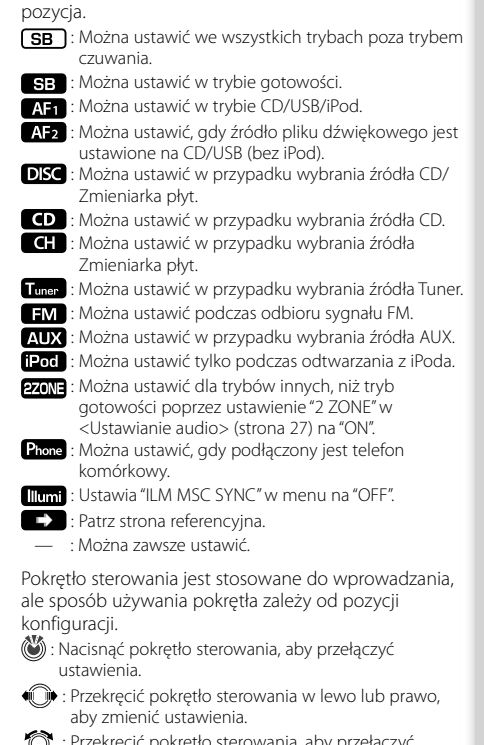

- ć pokretło sterowania, aby przełaczy ustawienia.
- 1 sek. : Nacisnąć pokrętło sterowania przez 1 sekundę, aby wejść do trybu konfiguracji.
- 2 sek. : Nacisnąć pokrętło sterowania przez 2 sekundy, aby wejść do trybu konfiguracji.

- Skorzystać z podanej strony, aby uzyskać informacje o sposobie regulacji ustawień pozycji, dla których podano numery stron.
- Wyświetlane są tylko pozycje dostępne po wybraniu danego źródła.
- Konfiguracja "SOUND" nie może zostać wykonana, gdy używana jest funkcja Dual Zone.

\*Ustawienie fabryczne

- \* funkcja KDC-BT8044U.
- \*<sup>2</sup> funkcja KDC-BT8044UY.
- \*3 funkcja KDC-W7544U.<br>\*4 funkcja KDC-W7644UY.
- 
- \* funkcja KDC-W7044U.
- \* funkcja KDC-W7144UY.
- \* Patrz <Słowniczek menu> (strona 44).

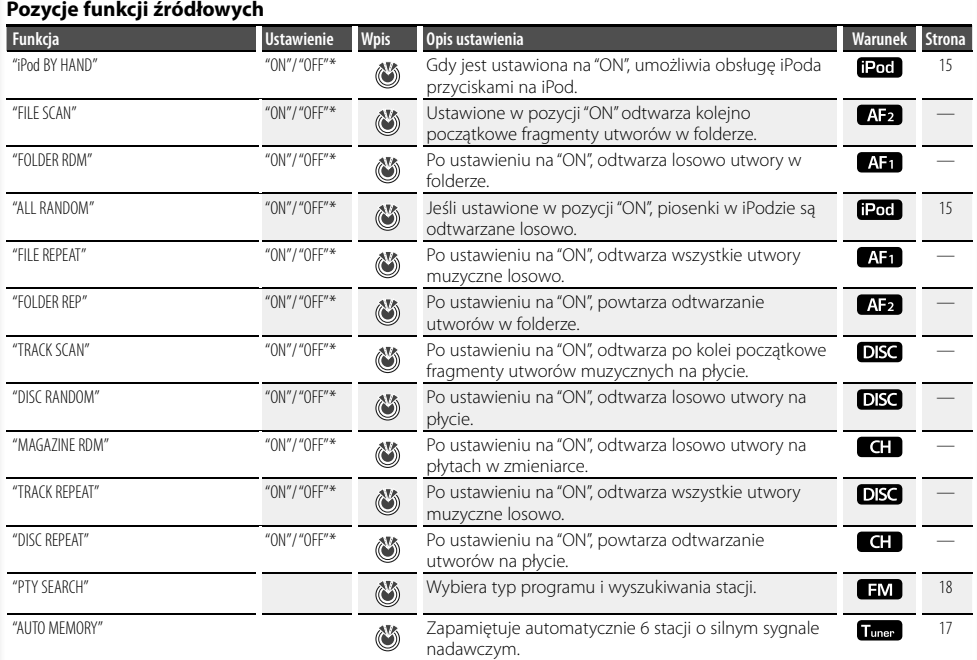

# **Pozycja preferencyjna**

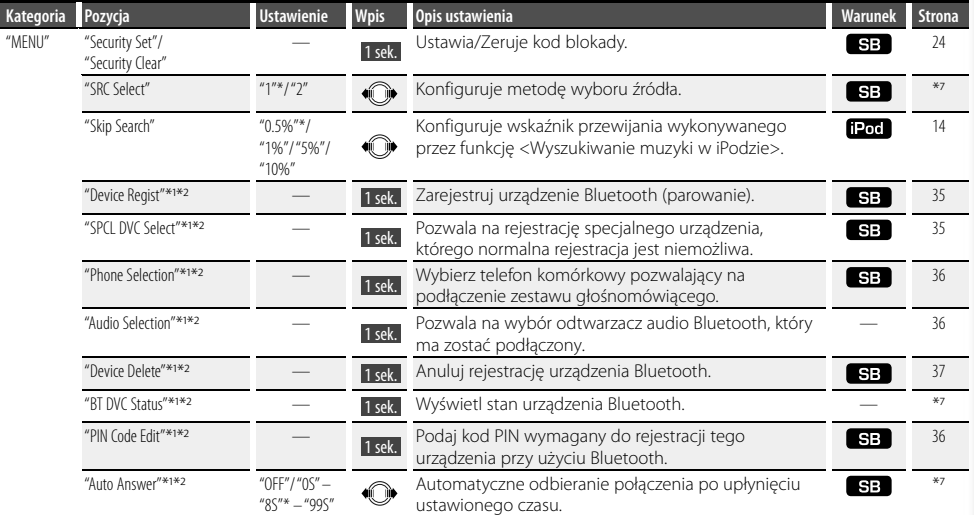

### **Następna strona** <sup>3</sup>

# **Sterowanie funkcjami**

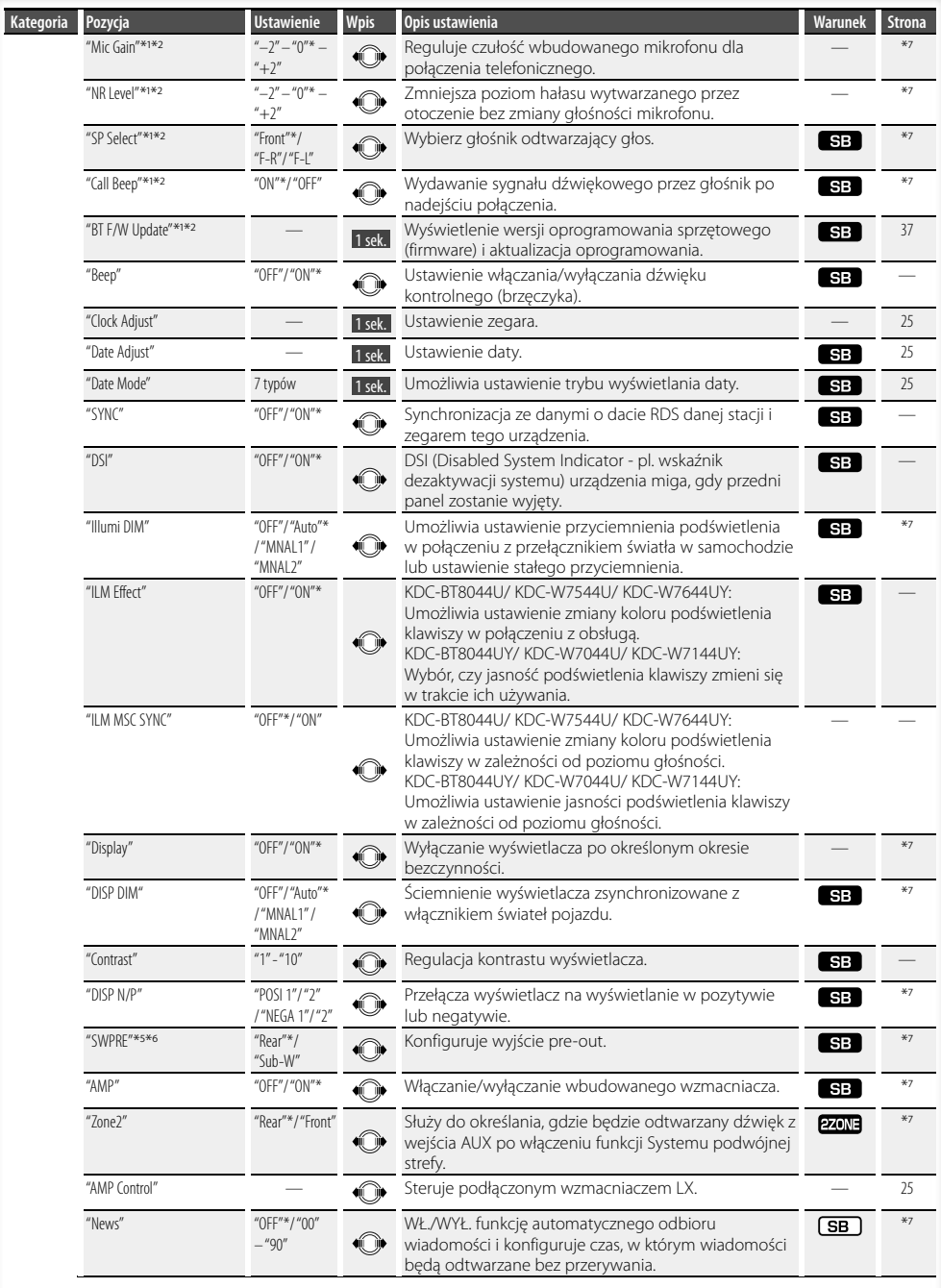

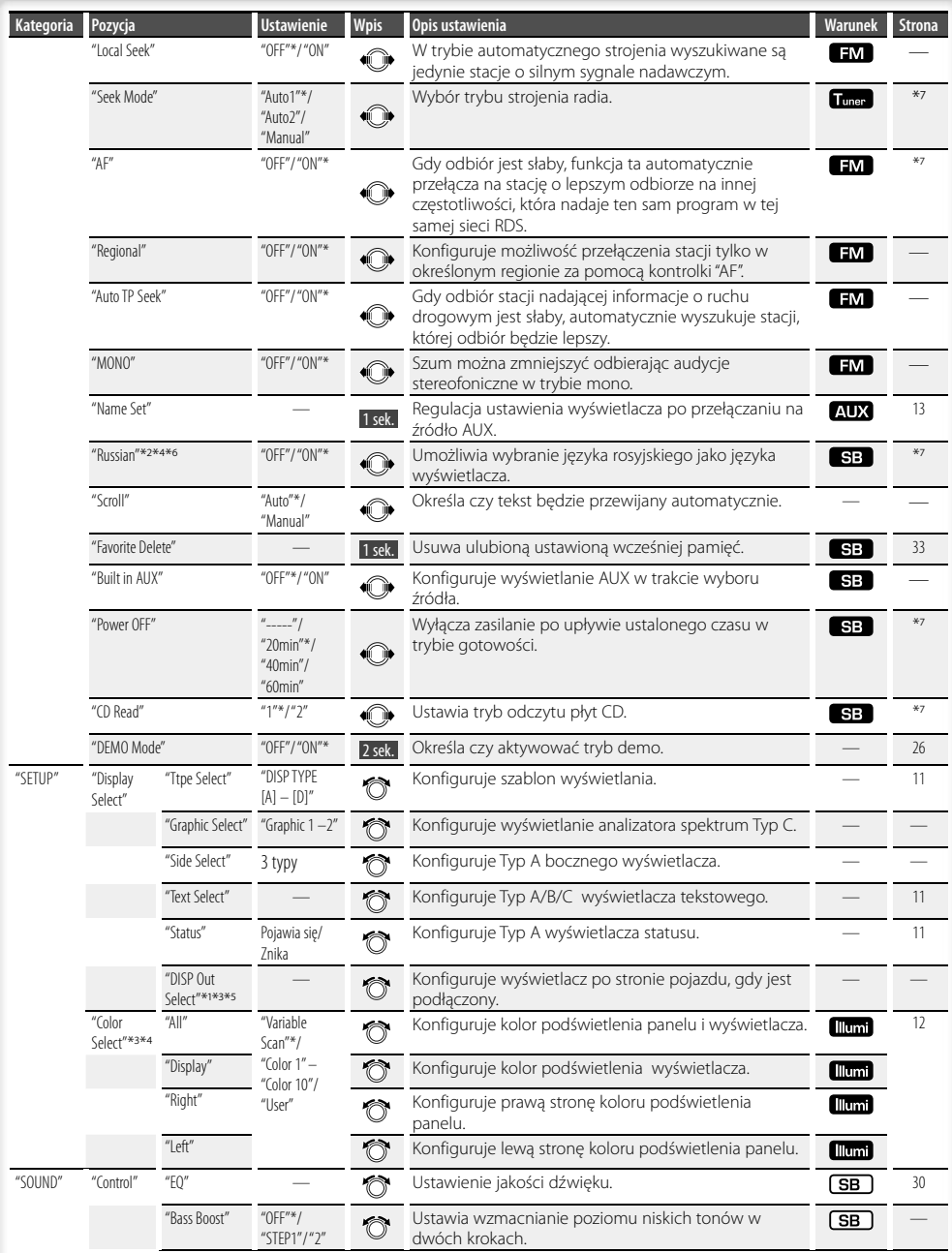

### **Następna strona** <sup>3</sup>

# **Sterowanie funkcjami**

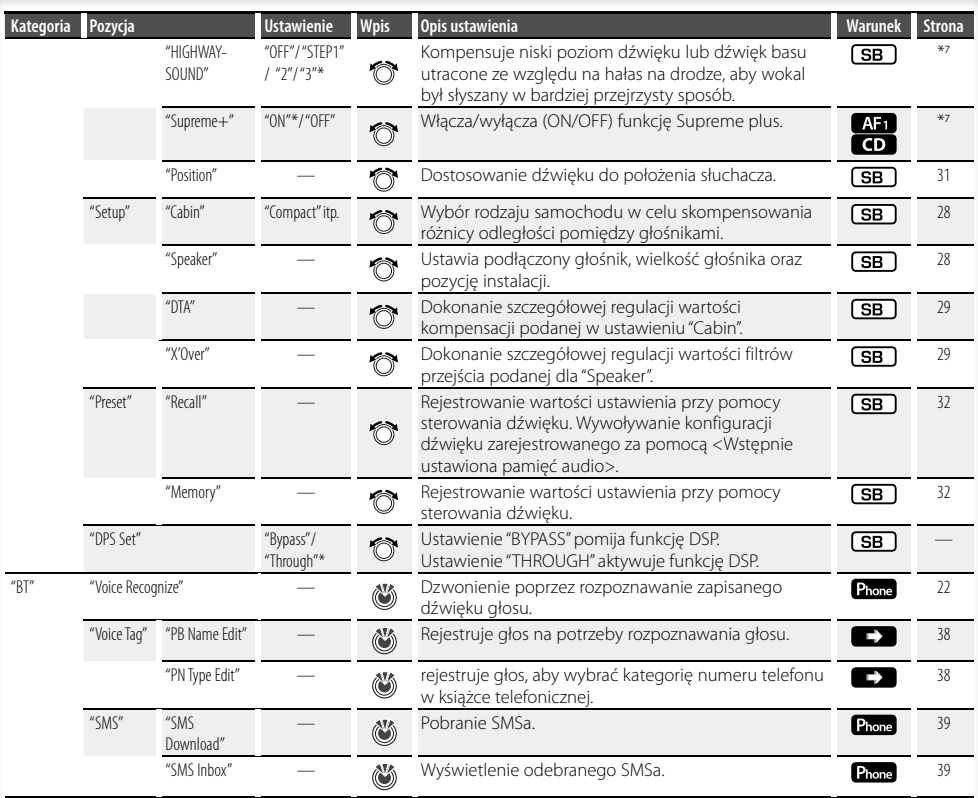

# (∰

- Podłączony telefon komórkowy musi posiadać funkcję SMS, aby móc korzystać z funkcji "SMS".
- Lokalizacja odtwarzana w "FILE SCAN"
- Plik audio: Pierwsze 10 sekund
- Music Editor: Pierwsze 10 sekund lub część wybrana przez funkcję Intro Skip (pominięcia intro). W trakcie Intro Skip, przekręcić pokrętło sterowania w lewo lub w prawo, aby zmienić piosenkę. Metoda skanowania zależy od ustawień Edytora Muzyki. Patrz pomoc przy Edytorze Muzyki odnośnie szczegółów.

# **Wybór typu wyświetlania**

Poniżej przedstawiono przykłady typów wyświetlania.

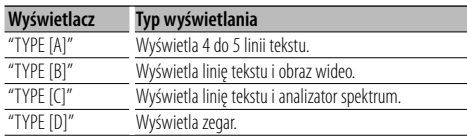

### **1 Wprowadzić tryb wyboru typu wyświetlania Wybrać "SETUP" > "Display Select" > "Type Select".**

Odnośnie sposobu wybrania pozycji Sterowania Funkcjami, patrz <Sterowanie funkcjami> (strona 6).

### **2 Wybrać typ wyświetlania Przekręcić pokrętło sterowania.**

**3 Wyjść z trybu Wybór typu wyświetlania Naciśnij przycisk [FNC].**

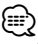

- Odnośnie sposobu przełączania wyświetlanej informacji tekstowej, patrz <Wybór wyświetlania tekstowego> (strona 11).
- Gdy wybrany zostanie "TYPE [A]", status (wskaźnik WŁ./ WYŁ. dla każdej funkcji) może być wyświetlany w pierwszej linii, a ikona obecnie wybranego źródła i tekst z informacją o tytule będzie wyświetlany po lewej stronie dzięki następującym działaniom z działu <Sterowanie Funkcjami> (strona 6).

 Wyświetlanie statusu: Wybrać "SETUP" **>** "Display Select" **>** "Status"

 Boczny wyświetlacz: Wybrać "SETUP" **>** "Display Select" **>** "Side Select"

- Gdy wybrany zostanie "TYPE [C]", analizator spektrum można przełączyć w następujący sposób na podstawie <Sterowanie funkcjami> (strona 6).
	- : Wybrać "SETUP" **>** "Display Select" **>** "Graphic Select"

# **Wybór wyświetlania tekstowego**

Zmiana wyświetlanych informacji o źródle dźwięku;

### **Źródło - tuner**

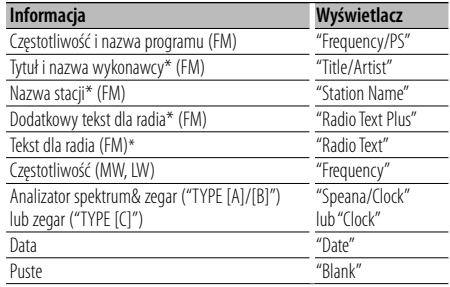

\* Wyświetlana jest dodatkowa informacja dla radia.

### **W przypadku źródła CD & dysku zewnętrznego**

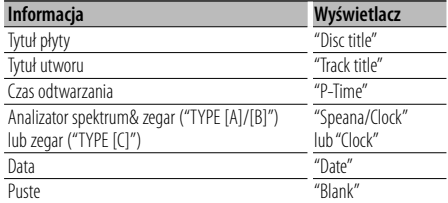

### **W trybie pliku Audio/iPod**

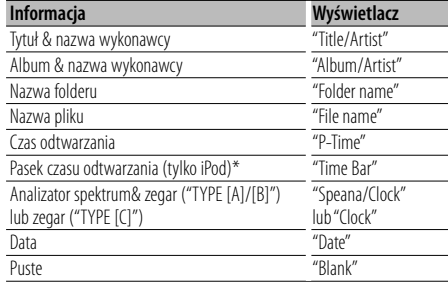

\* Może być wyświetlane tylko na dole linii tekstu "TYPE  $[A]$ "

### **W trybie gotowości/ dla źródła z wejścia pomocniczego**

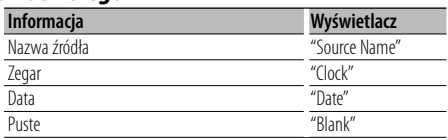

#### **Następna strona** <sup>3</sup>

# **Ustawienia wyświetlania**

**1 Wprowadzić tryb wyboru wyświetlanego tekstu Wybrać "SETUP" > "Display Select" >**

# **"Text Select".**

Odnośnie sposobu wybrania pozycji Sterowania Funkcjami, patrz <Sterowanie funkcjami> (strona 6).

### **2 Wybrać część wyświetlanego tekstu Przesunąć pokrętło sterowania do góry lub w dół.**

Zaznaczony fragment tekstu miga.

**3 Wybrać tekst Przekręcić pokrętło sterowania.**

### **4 Wyjść z trybu sterowania funkcjami Naciśnij przycisk [FNC].**

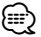

- Jeśli wybrany sposób wyświetlania nie zawiera informacji, wyświetlana jest informacja zastępcza.
- Gdy podłączony jest LX-AMP, wyświetli się konfiguracja pozycji przez tryb wyświetlania LX-AMP.
- Niektóre pozycje nie mogą zostać wybrane zależnie od typu wyświetlania i rzędu.
- W przypadku wybrania "Folder name" w trakcie odtwarzania z iPoda, nazwy będą wyświetlane zależnie od bieżąco wybranych pozycji wyszukiwania.
- Jeżeli ustawione jest sterowanie iPodem w trybie ręcznym w trakcie odtwarzania iPoda, wyświetla się komunikat "iPod by Hand Mode".
- Jeśli podczas odtwarzania z iPoda nie mogą zostać wyświetlone wszystkie znaki, zostaje wyświetlony numer pliku na liście.

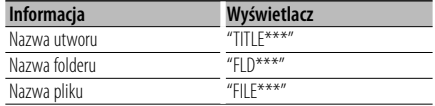

### Funkcja KDC-W7544U/ KDC-W7644UY

### **Wybór koloru podświetlenia**

Wybór koloru podświetlenia panelu.

**1 Wprowadzić tryb wyboru koloru podświetlenia Wybrać "SETUP" > "Color Select".**

Odnośnie sposobu wybrania pozycji Sterowania Funkcjami, patrz <Sterowanie funkcjami> (strona 6).

### **2 Wybrać miejsce, w którym chce się ustawić kolor podświetlenia**

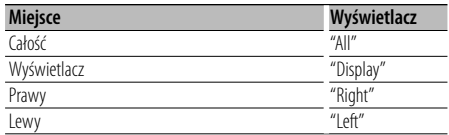

**Przekręcić pokrętło sterowania i nacisnąć środek, gdy wyświetli się żądana pozycja.**

### **3 Wybrać kolor podświetlenia**

**Przekręcić pokrętło sterowania i nacisnąć środek, gdy wyświetli się żądana pozycja.**

Wybrać kolor z "Variable Scan"/ "Color1" — "Color10"/ "User".

### **Wybór koloru użytkownika**

Można wybrać swój oryginalny kolor w trakcie wyboru z kolorów "Color1" — "Color10". Wybrany kolor w trakcie dokonywania wyboru będzie zaznaczony jako kolor użytkownika - "User".

### **1. Naciśnij pokrętło sterowania przynajmniej na 1 sekundę.**

Wejść w tryb regulacji szczegółów koloru.

**2. Ustawić kolor.**

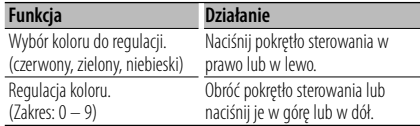

- **3. Naciśnij pokrętło sterowania.** Wyjść z trybu regulacji szczegółu koloru.
- **4 Wyjść z trybu Wybór koloru podświetlenia Naciśnij przycisk [FNC].**

# **Konfiguracja wyświetlacza dla wyjścia pomocniczego**

Wybiera sposób wyświetlenia w przypadku zmiany źródła wejścia na pomocniczy.

- **1 Wybrać źródło AUX Naciśnij przycisk [SRC].**
- **2 Wejść do trybu ustawień wyświetlacza wejścia pomocniczego**

**Wybrać "MENU" > "Name Set".** Odnośnie sposobu wybrania pozycji Sterowania Funkcjami, patrz <Sterowanie funkcjami> (strona 6).

**3 Wejść do trybu ustawień wyświetlacza wejścia pomocniczego**

**Naciśnij pokrętło sterowania przynajmniej na 1 sekundę.**

Wybrane wyświetlanie wejścia pomocniczego jest teraz wyświetlane.

**4 Wybrać wyświetlanie wejścia pomocniczego Przekręcić pokrętło sterowania.**

"AUX"/ "DVD"/ "PORTABLE"/ "GAME"/ "VIDEO"/ "TV"

**5 Wyjść z trybu Ustawień wyświetlacza wejścia pomocniczego Naciśnij przycisk [FNC].**

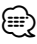

- Gdy obsługa zatrzyma się na 10 sekund, aktualna nazwa zostaje zarejestrowana i wyłącza się tryb ustawiania wyświetlacza dodatkowego.
- Wyświetlanie wejścia pomocniczego może być ustawione jedynie, gdy korzysta się z wbudowanego wejścia pomocniczego lub z wejścia pomocniczego opcjonalnego układu KCA-S220A. W przypadku modelu KCA-S220A, "AUX EXT" wyświetlane jest domyślnie.
- Źródło AUX jest ustawione wstępnie na "OFF". Przed konfiguracją wyświetlacza, ustawić "Built in AUX" zgodnie z opisem w <Sterowanie funkcjami> (strona 6) na "ON". : Wybrać "MENU" **>** "Built in AUX"

# **Obsługa płyty z muzyką/plików audio**

Funkcja źródła plik audio/płyta CD w urządzeniu

### **Wyszukiwanie muzyki**

Wybieranie żądanego utworu z urządzenia lub nośnika, z którego jest właśnie odtwarzana muzyka.

### **1 Wejść do trybu wyszukiwania muzyki Nacisnać [ Q ] przycisk.**

Wyświetli się "SEARCH". Wyświetlanie nazwy bieżącego pliku audio.

### **2 Wyszukiwanie utworu**

### **Plik audio**

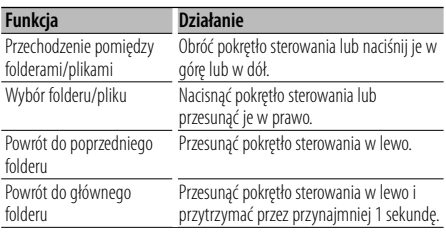

"<" lub ">" poza nazwą wyświetlanego folderu wskazuje na to, że folder ten jest poprzedzony przez inny folder lub też za nim znajduje się jakiś inny folder.

Nazwa pliku jest wyświetlana ze wskaźnikiem "...

### **Wewnętrzny odtwarzacz płyt CD**

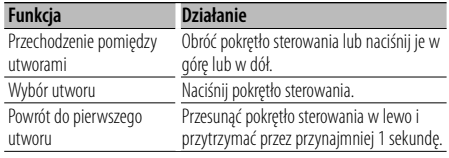

### **Wyłączanie trybu wyszukiwania muzyki Nacisnąć przycisk [ Q ].**

{≡≡}

• Wyszukiwania muzyki nie można wykonać w trakcie odtwarzania losowego.

### Funkcje iPoda

### **Wyszukiwanie muzyki w iPodzie**

Szukaj utworu (w iPodzie), który chcesz odtworzyć.

**1 Wejść do trybu wyszukiwania muzyki Nacisnać przycisk [ Q ].** 

### **2 Wyszukiwanie utworu**

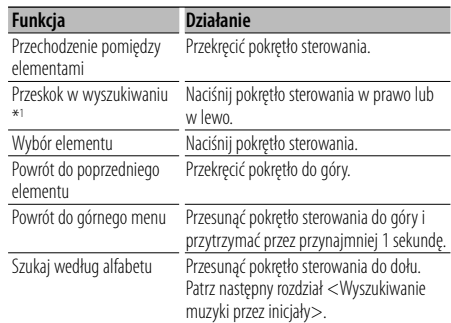

Pasek przesuwania wyświetla się po prawej stronie ekranu.

### **Wyłączanie trybu wyszukiwania muzyki Nacisnąć przycisk [ Q ].**

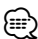

- \*<sup>1</sup> Przeskok w wyszukiwaniu: Liczba utworów, które zostaną pominięte jest określona przez całkowitą liczbę utworów, na wybranej liście. Ustawić wskaźnik "Skip Search" w <Sterowanie funkcjami> (strona 6). Przyciskać pokrętło sterowania przez 3 sekundy lub dłużej, a utwór zostanie przewinięty o 10 bez względu na ustawienia.
- Znaki uwzględnione w nazwie utworu ale nie mogą zostać wyświetlone pozostaną puste. Jeśli żaden ze znaków znajdujących się w tytule utworu nie może zostać wyświetlony, zostanie wyświetlona nazwa przeszukiwanego elementu i liczby.

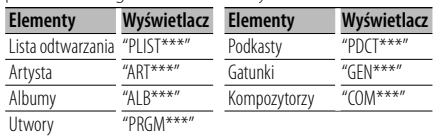

### Funkcje iPoda

# **Wyszukiwanie muzyki przez inicjały**

Można wybrać znak literowy z listy spośród elementów przeszukiwanych (artysta, album itp.).

- **1 Wejść do trybu wyszukiwania muzyki Nacisnąć przycisk [ Q ].**
- **2 Rozpocząć wyszukiwanie alfabetyczne Przesunąć pokrętło sterowania do dołu.**

Na wyświetlaczu pojawi się "A B C …".

• Jeżeli nie możesz wyszukać utworu przez znak alfabetyczny w wybranej obecnie pozycji wyszukiwania, dane na ekranie nie ulegną zmianie.

### **3 Wybierz inicjały do wyszukania**

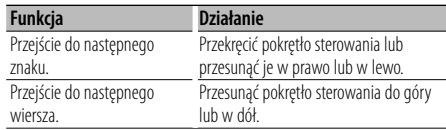

### **4 Potwierdzenie wyboru inicjału Naciśnij pokrętło sterowania.**

Rozpocznij wyszukiwanie. Po zakończeniu wyszukiwania, tryb wyszukiwania muzyki jest ponownie wybrany w miejscu wybranego znaku.

### **Anulowanie wyszukiwania alfabetycznego Nacisnąć przycisk [ Q ].**

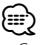

- Czas wyszukiwania alfabetycznego może być długi zależnie od liczby utworów w iPodzie lub od struktury folderów.
- Przy wybraniu pierwszej litery w wyszukiwaniu alfabetycznym, wprowadzenie symbolu "\*" spowoduje wyszukiwanie symboli, a wprowadzenie cyfry "1" spowoduje wyszukanie cyfr.
- Jeżeli pierwszy znak ciągu rozpoczyna się od słowa "a", "an" lub "the" w trybie wyszukiwania alfabetycznego, wyszukiwanie następuje przy pominięciu tego słowa.

### Funkcje iPoda **Wszystkie losowo**

Wszystkie utwory z iPoda są odtwarzane losowo.

### **Wprowadzić Wszystko w trybie losowym Wybrać "ALL RANDOM".**

Odnośnie sposoby wybierania pozycji Sterowania funkcjami, patrz <Sterowanie funkcjami> (strona 6).

# {≡}

• Czas niezbędny na włączenie funkcji odtwarzania wszystkich utworów w kolejności losowej może być dłuższy zależnie od liczby utworów w iPodzie lub od struktury folderów.

• Uruchomienie wszystkich funkcji losowych zmieni pozycję wyszukiwania iPoda na "Songs". Ten przeszukiwany element nie zmieni się nawet jeśli funkcja odtwarzania wszystkich elementów w kolejności losowej zostanie wyłączona.

### Funkcje iPoda **Sterowanie iPodem w trybie ręcznym**

Umożliwia obsługę iPoda za pomocą przycisków na iPod.

### **Wprowadzić sterowanie iPod w trybie ręcznym Wybrać "iPod BY HAND".**

Odnośnie sposoby wybierania pozycji Sterowania funkcjami, patrz <Sterowanie funkcjami> (strona 6).

# ∕≕)

- iPod zostanie zatrzymany, gdy tryb ręczny zostanie włączony w trakcie odtwarzania.
- W trybie ręcznego sterowania iPodem, iPodem nie można sterować za pomocą przycisków znajdujących się w tym urządzeniu.
- Ten tryb nie jest kompatybilny z wyświetlaniem informacji o muzyce. Na wyświetlaczu pojawi się komunikat "iPod by Hand Mode".
- iPod może być sterowany za pomoca tego urządzenia, jeśli jest on zgodny z funkcjami sterowania iPodem.

### Funkcja pilota zdalnego sterowania **Bezpośrednie wyszukiwanie utworu**

Wyszukiwanie utworu poprzez podanie jego numeru.

- **1 Wprowadź numer utworu Nacisnąć przyciski numeryczne na pilocie.**
- **2 Wyszukiwanie muzyki Nacisnąć przycisk [44**] lub [▶▶].

### **Anulowanie bezpośredniego wyszukiwania utworu**

**Naciśnij przycisk [**38**].**

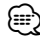

• Bezpośrednie wyszukiwanie muzyki nie może zostać zrealizowane w trakcie odtwarzania muzyki z iPoda, uruchomienia "Music Editor" media, w trakcie trybu odtwarzania losowego lub skanowania odtwarzania.

# **Obsługa płyty z muzyką/plików audio**

### Obsługa zmieniarek płyt przy użyciu pilota

### **Bezpośrednie wyszukiwanie płyty**

Wyszukiwanie płyty poprzez podanie jej numeru.

- **1 Wprowadź numer płyty Nacisnąć przyciski numeryczne na pilocie.**
- **2 Wyszukiwanie płyty Nacisnąć przycisk [FM+] lub [AM–].**

### **Anulowanie bezpośredniego wyszukiwania płyty**

### **Naciśnij przycisk [**38**].**

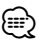

- Korzystanie z funkcji bezpośredniego wyszukiwania płyty nie jest możliwe podczas odtwarzania losowego lub odtwarzania początkowych fragmentów utworów.
- Wprowadź "0" aby wybrać dysk 10.

### **Podstawowe sterowanie zmieniarką płyt (opcja)**

### **Wybór zmieniarki płyt CD jako źródła**

**Naciśnij przycisk [SRC].** Wybrać wyświetlacz "CD CHANGER".

### **Wyszukiwanie utworu**

**Naciśnij pokrętło sterowania w prawo lub w lewo.**

### **Przeszukiwanie płyty kompaktowej**

**Przesunąć pokrętło sterowania do góry lub w dół.**

# **Obsługa tunera**

### **Automatyczne wprowadzanie do pamięci**

Automatycznie umieszcza w pamięci stacje o dobrym sygnale.

**1 Wprowadź tryb automatycznego wprowadzania do pamięci Wybierz "AUTO MEMORY".**

Odnośnie sposoby wybierania pozycji Sterowania funkcjami, patrz <Sterowanie funkcjami> (strona 6).

**2 Otwórz automatyczne zapisywanie w pamięci Przekręcić pokrętło sterowania tak, by zaznaczyć "YES", a następnie nacisnąć pokrętło sterowania.**

Otwórz automatyczne zapisywanie w pamięci.

### **Pamięć wstępnie ustawionych stacji**

Wprowadzanie stacji do pamięci.

- **1 Wybrać częstotliwość, która ma zostać zapisana w pamięci Naciśnij pokrętło sterowania w prawo lub w lewo.**
- **2 Wejść do trybu pamięci wstępnie ustawionych stacji Nacisnać przycisk [ Q ].**
- **3 Wybierz numer, który ma być umieszczony w pamięci Przekręcić pokrętło sterowania.**
- **4 Wybierz numer, który ma być umieszczony w pamięci**

**Nacisnąć pokrętło sterowania przez minimum 2 sekundy.**

**Anulowanie trybu programowania pamięci Nacisnać przycisk [ Q ].** 

### **Ustawienie kroku częstotliwości**

Wywoływanie stacji zapisanych w pamięci.

- **1 Włączenie trybu wyboru zaprogramowanych stacji radiowych Nacisnać przycisk [ Q ].**
- **2 Wybierz żądaną stację w pamięci Przekręcić pokrętło sterowania.**
- **3 Wywoływanie stacji Naciśnij pokrętło sterowania.**
- **Anulowanie zapisu stacji w pamięci Nacisnąć przycisk [ Q ].**

Funkcja pilota zdalnego sterowania

### **Strojenie bezpośrednie**

Wprowadzanie częstotliwości oraz strojenie.

**1 Wejście do trybu strojenia bezpośredniego Naciśnij przycisk [DIRECT] na pilocie zdalnego sterowania.**

Zostanie wyświetlony komunikat "– – – –".

### **2 Wprowadź częstotliwość**

**Nacisnąć przyciski numeryczne na pilocie.** Przykład:

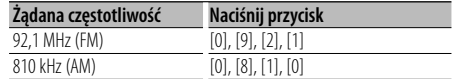

### **Anulowanie bezpośredniego strojenia Naciśnij przycisk [DIRECT] na pilocie zdalnego sterowania.**

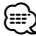

• Można wpisywać częstotliwość pasma FM w etapach o wartości co najmniej 0,1 MHz.

# **PTY (Rodzaj programu)**

Wybranie rodzaju programu poniżej i wyszukiwanie stacji;

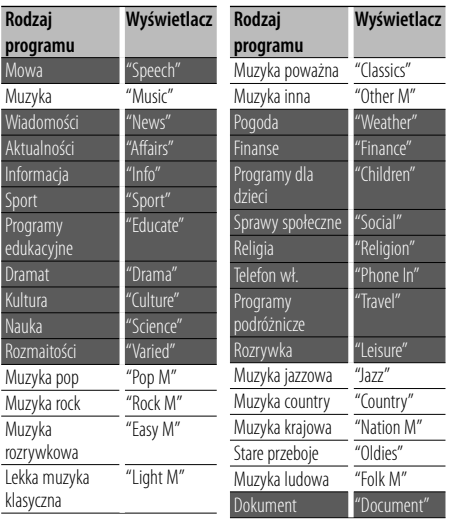

• Mowa i Muzyka obejmują rodzaje programów podane poniżej.

Muzyka: Element opisany czarnymi znakami. Mowa: Element opisany białymi znakami.

### **1 Wybrać tryb PTY Wybrać "PTY SEARCH".**

Odnośnie sposoby wybierania pozycji Sterowania funkciami, patrz <Sterowanie funkciami> (strona 6).

- **2 Wybierz rodzaj programu Przekręcić pokrętło sterowania.**
- **3 Wyszukiwanie stacji nadającej wybrany rodzaj programu**

**Naciśnij pokrętło sterowania w prawo lub w lewo.**

### **4 Wyjście z trybu PTY Naciśnij pokrętło sterowania.**

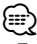

- Ta funkcja nie może zostać użyt w trakcie odbioru pasma AM lub wiadomości o ruchu drogowym.
- Jeżeli zaznaczony typ programu nie zostanie odnaleziony, wyświetli się komunikat "No PTY". Wybierz inny rodzaj programu.

# **Wstępne ustawienia typu programu**

Wprowadzanie typu programu do pamięci przycisków i szybkie wywoływanie.

### **Programowanie rodzaju programu**

**1 Wybrać typ programu, który ma zostać ustawiony**

Patrz <PTY (Rodzaj programu)> (strona 18).

- **2 Wejście do trybu wstępnych ustawień typu programu Nacisnać przycisk [ Q ].**
- **3 Wybierz numer, który ma być umieszczony w pamięci Przekręcić pokrętło sterowania.**
- **4 Wybierz numer, który ma być umieszczony w pamięci Nacisnąć pokrętło sterowania przez przynajmniej 1 sekundę.**

### **Wywołanie zaprogramowanego rodzaju programu**

- **1 Wejście do trybu rodzaju programu (PTY)** Patrz <PTY (Rodzaj programu)> (strona 18).
- **2 Wejście do trybu wstępnych ustawień typu programu Nacisnać przycisk [ Q ].**
- **3 Wybrać żądany Typ programu w pamięci Przekręcić pokrętło sterowania.**
- **4 Wywołanie rodzaju programu Naciśnij pokrętło sterowania.**

# **Zmiana języka dla funkcji rodzaju programu (PTY)**

Wybór języka wyświetlania rodzaju programu;

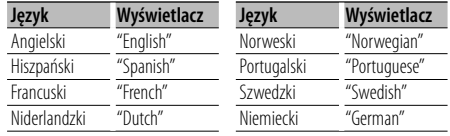

- **1 Wejście do trybu rodzaju programu (PTY)** Patrz <PTY (Rodzaj programu)> (strona 18).
- **2 Wejście do trybu zmiany języka Nacisnąć przycisk [FNC].**
- **3 Wybierz język Przekręcić pokrętło sterowania.**
- **4 Wyjście z trybu zmiany języka Nacisnąć przycisk [FNC].**

Funkcja KDC-BT8044U/ KDC-BT8044UY KDC-W7544U/ KDC-W7644UY/ KDC-W7044U/ KDC-W7144UY z KCA-BT200 (wyposażenie opcjonalne)

# **Korzystanie z funkcji zestawu głośnomówiącego**

# **Przed użyciem**

- Aby uzyskać szczegółowe informacje dotyczące korzystania z telefonu komórkowego Bluetooth z funkcją zestawu głośnomówiącego, patrz <Informacje o telefonie komórkowym> (strona 43).
- Przed rozpoczęciem używania telefonu komórkowego w połączeniu z tym urządzeniem, należy go zarejestrować. Aby uzyskać więcej informacji, patrz <Rejestracja urządzenia Bluetooth> (strona 35).
- Jeśli zarejestrowano dwa lub więcej telefonów komórkowych, należy wybrać jeden z nich. Aby uzyskać więcej informacji, patrz <Wybór urządzenia Bluetooth do podłączenia> (strona 36).
- Aby móc korzystać z książki telefonicznej (spisu kontaktów) należy ją wcześniej pobrać do urządzenia. Aby uzyskać szczegółowe informacje, patrz <Pobieranie książki telefonicznej> (strona 36).
- Wskaźnik "BT" zapala się po podłączeniu telefonu komórkowego z tym urządzeniem.

# **Odbieranie połączenia**

### **Odbieranie połączenia telefonicznego Wciśnij przycisk [AUD].**

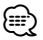

- Następujące czynności powodują zakończenie połączenia:
	- Włożenie płyty CD.
	- Podłączenie urządzenia USB.
- Nazwa strony dzwoniącej jest wyświetlana, jeśli została wcześniej zapisana w książce telefonicznej.

### **Odrzucanie pochodzenia przychodzącego**

**Nacisnąć przycisk [SRC] lub nacisnąć przycisk [ ] przez przynajmniej 1 sekundę.**

### **Podczas połączenia**

### **Rozłączanie połączenia**

**Nacisnąć przycisk [SRC] lub nacisnąć przycisk [ ] przez przynajmniej 1 sekundę.**

# **Przełączanie w tryb prywatny**

### **Nacisnąć Pokrętło sterowania.**

Przełącza pomiędzy rozmową prywatną ("PRIVATE") a rozmową przez zestaw głośnomówiący za każdy naciśnięciem tego przycisku.

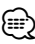

• W zależności od rodzaju telefonu komórkowego, przełączanie na tryb rozmowy prywatnej może wybrać źródło, które było używane przed rozpoczęciem połączenia głośnomówiącego. Jeśli tak się stanie, źródła nie można przełączyć z powrotem na tryb rozmowy przez zestaw głośnomówiący przy użyciu

tego urządzenia. Skorzystaj z telefonu komórkowego w celu powrotu do trybu rozmowy przez zestaw głośnomówiący.

### **Regulacja poziomu głośności podczas połączenia**

**Przekręcić pokrętło [AUD].**

# **Zawieszanie połączenia**

### **Odbieranie innego połączenia przychodzącego i zawieszenie bieżącego połączenia**

- **1 Wciśnij przycisk [AUD].**
- **2 Obróć pokrętło sterowania lub naciśnij je w górę lub w dół. Wybierz ekran "ANSWER".**
- **3 Wciśnij przycisk [AUD].**

### **Odbieranie innego połączenia przychodzącego po zakończeniu bieżącego połączenia**

**Nacisnąć przycisk [SRC] lub nacisnąć przycisk [ ] przez przynajmniej 1 sekundę.**

### **Kontynuowanie bieżącego połączenia**

- **1 Wciśnij przycisk [AUD].**
- **2 Obróć pokrętło sterowania lub naciśnij je w górę lub w dół. Wybierz ekran "REJECT".**
- **3 Wciśnij przycisk [AUD].**

### **Odbieranie zawieszonego połączenia po zakończeniu bieżącego połączenia**

**Nacisnąć przycisk [SRC] lub nacisnąć przycisk [ ] przez przynajmniej 1 sekundę.**

### **Przełączanie pomiędzy bieżącym połączeniem a połączeniem zawieszonym**

**Wciśnij przycisk [AUD].**

Każde naciśnięcie pokrętła przełącza pomiędzy połączeniami.

# **Inne funkcje**

# **Usuwanie komunikatu o rozłączeniu**

**KDC-BT8044U/ KDC-BT8044UY: Wciśnij przycisk [ ]. KDC-W7544U/ KDC-W7644UY/ KDC-W7044U/ KDC-W7144UY: Nacisnąć przycisk [ ] przez przynajmniej 1 sekundę.**

Pojawia się komunikat "HF Disconnect".

Funkcja KDC-BT8044U/ KDC-BT8044UY KDC-W7544U/ KDC-W7644UY/ KDC-W7044U/ KDC-W7144UY z KCA-BT200 (wyposażenie opcjonalne)

# **Korzystanie z funkcji zestawu głośnomówiącego**

### **Nawiązywanie połączenia**

- **1 Włącz tryb metody wyboru numeru KDC-BT8044U/ KDC-BT8044UY: Wciśnij przycisk [ ]. KDC-W7544U/ KDC-W7644UY/ KDC-W7044U/ KDC-W7144UY: Nacisnąć przycisk [ ] przez minimum 1 sekundę.**
- **2 Wybierz metodę wyboru numeru Naciśnij pokrętło sterowania.** "DIAL" » "INITIAL" » "PHONE BOOK" » "OUT-CALL" »

"IN-CALL" » "MISSED CALLS" Metody obsługi dla powyższych trybów opisane są poniżej.

**3 Wyłącz tryb metody wyboru numeru Wciśnij przycisk [ ].**

### **Wybierz numer**

**1 Włącz tryb metody wyboru numeru KDC-BT8044U/ KDC-BT8044UY: Wciśnij przycisk [ ]. KDC-W7544U/ KDC-W7644UY/ KDC-W7044U/ KDC-W7144UY: Nacisnąć przycisk [ ] przez przynajmniej 1 sekundę.**

- **2 Wybierz tryb wyboru numeru Naciśnij pokrętło sterowania.** Wybrać "DIAL".
- **3 Wpisz numer telefonu Naciskaj klawisze numeryczne ([1] – [0]), #([FM]), \*([AM]) lub przycisk +([**¢**]) na pilocie.**
- **4 Nawiąż połączenie Naciśnij przycisk [DIRECT] na pilocie zdalnego sterowania.**

### **Aby usunąć wpisany numer telefonu cyfra po cyfrze:**

### **Naciskaj przycisk [**4**] na pilocie.**

# ⁄⊞`

• Można wpisać maksymalnie 32 znaki.

### **Szybkie wybieranie numeru (wybór pozycji pamięci)**

- **1 Włącz tryb metody wyboru numeru KDC-BT8044U/ KDC-BT8044UY:** Wciśnij przycisk [ $(V^*$ ]. **KDC-W7544U/ KDC-W7644UY/ KDC-W7044U/ KDC-W7144UY: Nacisnąć przycisk [ ] przez przynajmniej 1 sekundę.**
- **2 Naciśnij pokrętło sterowania.** Wybrać "DIAL", "PHONE BOOK", "OUT-CALL", "IN-CALL" lub "MISSED CALLS".
- **3 Włącz tryb wyboru numeru z pamięci Nacisnać przycisk [ Q ].**
- **4 Wybierz numer, który ma być odczytany z pamięci Obróć pokrętło sterowania lub naciśnij je w górę lub w dół.**
- **5 Naciśnij pokrętło sterowania.** Wyświetlony zostaje numer telefonu.
- **6 Wyłącz tryb wyboru numeru z pamięci Nacisnać przycisk [ Q ].**
- **7 Nawiąż połączenie Naciśnij pokrętło sterowania przynajmniej na 1 sekundę.**

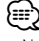

<sup>•</sup> Należy zapisać zaprogramowany numer wybierania. (strona 22)

# **Nawiązywanie połączenia z numerem z książki telefonicznej**

- **1 Włącz tryb metody wyboru numeru KDC-BT8044U/ KDC-BT8044UY:** Wciśnij przycisk [ $(V^{\prime})$ ]. **KDC-W7544U/ KDC-W7644UY/ KDC-W7044U/ KDC-W7144UY: Nacisnąć przycisk [ ] przez przynajmniej 1 sekundę.**
- **2 Wybierz tryb książki telefonicznej Naciśnij pokrętło sterowania.**

Wybrać ekran "INITIAL", przejść do kroku 3. Wybrać ekran "PHONE BOOK", przejść do kroku 4.

### **3 Wybierz inicjały do wyszukania**

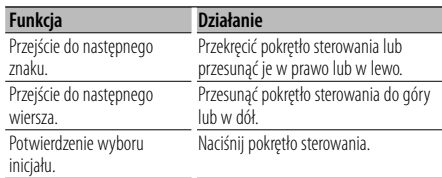

### **4 Wybierz nazwę**

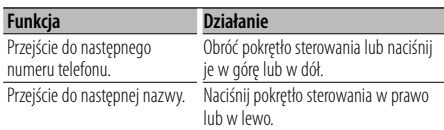

### **Przełączenie pomiędzy trybami wyświetlania Nacisnąć przycisk [FNC].**

Każdorazowe wciśnięcie tego przycisku spowoduje przełączenie między nazwą a numerem telefonu.

### **5 Nawiąż połączenie**

**Naciśnij pokrętło sterowania przynajmniej na 1 sekundę.**

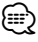

• W trakcie wyszukiwania, wyszukiwany jest znak bez akcentu, taki jak "u", zamiast znaku z akcentem, takiego jak "ü".

# **Nawiązywanie połączenia z numerem ze spisu połączeń**

- **1 Włącz tryb metody wyboru numeru Wciśnij przycisk [ ].**
- **2 Wybierz tryb spisu połączeń Naciśnij pokrętło sterowania.**

Wybrać "OUT-CALL" (połączenie wychodzące), "IN-CALL" (połączenie przychodzące) lub "MISSED CALLS" (połączenie nieodebrane).

**3 Wybierz nazwę lub numer telefonu Obróć pokrętło sterowania lub naciśnij je w górę lub w dół.**

### **Przełączenie pomiędzy trybami wyświetlania Nacisnąć przycisk [FNC].**

Każdorazowe wciśnięcie tego przycisku spowoduje przełączenie między nazwą a numerem telefonu.

# **4 Nawiąż połączenie**

**Naciśnij pokrętło sterowania przynajmniej na 1 sekundę.**

€

• Lista połączeń wychodzących, lista połączeń przychodzących oraz lista połączeń nieodebranych to listy połączeń nawiązanych i odebranych przez to urządzenie. Listy nie zawierają połączeń zapisanych w pamięci telefonu komórkowego.

# **Korzystanie z funkcji zestawu głośnomówiącego**

# **Wybranie głosowe połączenia**

### **1 Włącz tryb rozpoznawania mowy Wybierz "BT" > "Voice Recognize".**

Odnośnie sposobu wybrania pozycji Sterowania Funkcjami, patrz <Sterowanie funkcjami> (strona 6). Wyświetla się komunikat "Ready".

### **2 Naciśnij pokrętło sterowania.**

Wyświetla się zapytanie "PB Name?". Po usłyszeniu sygnału, wypowiedz nazwę w przeciągu 2 sekundy.

### **3 Wyświetla się komunikat "PN Type".**

Po usłyszeniu sygnału, wypowiedz nazwę kategorii w przeciągu 2 sekundy.

### **4 Nawiąż połączenie Naciśnij pokrętło sterowania przynajmniej na 1 sekundę.**

• Ten krok jest taki sam, jak krok 3 procedury <Nawiązywanie połączenia z numerem z książki telefonicznej>. Można nawiązać połączenie lub wybrać kategorię.

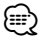

- Jeśli głos nie został rozpoznany, wyświetlony zostanie komunikat. Naciśnięcie pokrętła sterowania, umożliwia ponowne wprowadzenie hasła głosowego. (strona 52)
- Zarówno nazwa i kategoria wymaga zapisania etykiety głosowej. (strona 38)
- Dźwięk nie jest odtwarzany podczas pracy funkcji rozpoznawania głosu.

# **Rejestrowanie w liście zaprogramowanych numerów wybierania**

**1 Wpisz numer telefonu do zapisania**

Wprowadź numer telefonu korzystając z poniższych informacji:

Wybierz numer/ Nawiązywanie połączenia z numerem ze spisu połączeń/ Nawiązywanie połączenia z numerem z książki telefonicznej

**2 Wejść do trybu pamięci wstępnie ustawionych stacji**

**Nacisnąć przycisk [ Q ].** 

**3 Wybierz numer, który ma być umieszczony w pamięci**

**Obróć pokrętło sterowania lub naciśnij je w górę lub w dół.**

**4 Wybierz numer, który ma być umieszczony w pamięci**

**Naciśnij pokrętło sterowania przynajmniej na 1 sekundę.**

### **Wyjdź z trybu programowania pamięci Nacisnać przycisk [ Q ].**

# **Wyświetlanie rodzaju numeru telefonu (kategorii)**

Pozycje kategorii z książki telefonicznej są wyświetlane w następujący sposób:

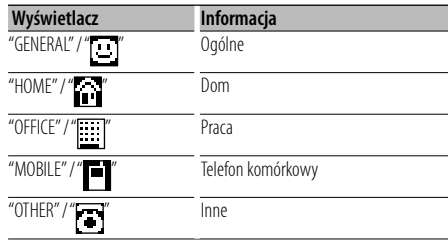

# **Obsługa Bluetooth Audio**

# **Przed użyciem**

- Szczegóły dotyczące odtwarzacza Bluetooth, który może zostać podłączony, patrz <O odtwarzaczu Bluetooth> (strona 43).
- Musisz zarejestrować swój odtwarzacz Bluetooth przed użyciem go z tym urządzeniem. Aby uzyskać więcej informacji, patrz <Rejestracja urządzenia Bluetooth> (strona 35).
- Wybrać odtwarzacz Bluetooth, który chcesz podłączyć. Patrz na <Wybór urządzenia Bluetooth do podłączenia> (strona 36).

# **Podstawy obsługi**

### **Wybieranie źródła Bluetooth**

### **Naciśnij przycisk [SRC].**

Wybrać ekran "BT Audio". Odnośnie wyboru pozycji źródłowej, patrz <Przycisk wyboru Zasilanie/Źródło> z <Podstawy obsługi> (strona 4).

### **Zatrzymanie i odtwarzanie Naciśnij pokrętło sterowania.**

### **Wyszukiwanie utworu**

**Naciśnij pokrętło sterowania w prawo lub w lewo.**

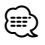

- Wszystkie lub niektóre z powyższych działań nie mogą zostać wykonane, jeżeli odtwarzacz Bluetooth nie jest gotowy do odbioru sygnału z pilota.
- Przełączanie pomiędzy źródłami Bluetooth nie uruchamia ani nie zatrzymuje automatycznie odtwarzania. Wykonać działanie przed uruchomieniem lub zatrzymaniem odtwarzania.
- Niektóre odtwarzacze nie mogą być sterowane zdalnie lub ponownie podłączone po odłączeniu funkcji Bluetooth. Obsługiwać główną jednostkę odtwarzacza audio, tak by podłączyć Bluetooth.

# **Inne funkcje**

# **Włączanie kodu zabezpieczającego**

# ⁄

- Kod zabezpieczający może być dowolną liczbą czterocyfrową.
- Kod zabezpieczający nie może być w żaden sposób wyświetlony lub przypomniany. Zapisz kod bezpieczeństwa i przechowuj go w bezpiecznym miejscu.
- **1 Wybrać tryb kodu bezpieczeństwa Wybrać "MENU" > "Security Set".**

Odnośnie sposobu wybrania pozycji Sterowania Funkcjami, patrz <Sterowanie funkcjami> (strona 6).

### **2 Wejść w tryb kodu blokady Naciśnij pokrętło sterowania przynajmniej na 1 sekundę.**

Gdy pojawi się komunikat "Enter" wyświetli się również "[–][–][–][–]".

### **3 Wprowadź kod zabezpieczający**

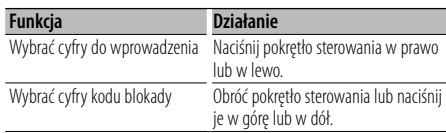

# **4 Potwierdzić kod blokady**

### **Nacisnąć pokrętło sterowania przez przynajmniej 3 sekundy.**

Gdy wyświetli się komunikat "Re-Enter" wyświetli się również "[–][–][–][–]".

### **5 Powtórz kroki 3 — 4 i ponownie wprowadź kod zabezpieczający.**

Wyświetla się komunikat "Approved". Aktywuje się funkcja kodu blokady.

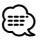

- Jeżeli w krokach 3 do 4 został wprowadzony zły kod, powtórz od kroku 3.
- **6 Wyjść z trybu kodu blokady Naciśnij przycisk [FNC].**

### **Wprowadzanie kodu zabezpieczającego**

Należy wprowadzić kod zabezpieczający podczas włączania urządzenia, które zostało odłączone od zasilania, lub w którym naciśnięto przycisk Reset.

### **1 Włącz zasilanie.**

**2 Powtórz kroki 3 — 4 i wprowadź kod zabezpieczenia.**

Wyświetla się komunikat "Approved". teraz można korzystać z urządzenia.

# **Wyłączanie kodu zabezpieczającego**

Aby wyłączyć funkcję kodu zabezpieczającego.

### **1 Wybrać tryb kodu bezpieczeństwa Wybrać "MENU" > "Security Clear".**

Odnośnie sposoby wybierania pozycji Sterowania funkcjami, patrz <Sterowanie funkcjami> (strona 6).

### **2 Wejść w tryb kodu blokady Naciśnij pokrętło sterowania przynajmniej na 1 sekundę.**

Gdy pojawi się komunikat "Enter" wyświetli się również "[–][–][–][–]".

### **3 Wprowadź kod zabezpieczający**

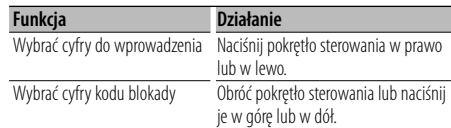

### **4 Nacisnąć pokrętło sterowania przez minimum 3 sekundy.**

Wyświetli się komunikat "Clear". Funkcja kodu zabezpieczającego jest wyłączona.

### **5 Wyjść z trybu Kodu blokady Naciśnij przycisk [FNC].**

# **Ręczne nastawianie zegara**

### **1 Wybrać tryb regulacji zegara Wybrać "MENU" > "Clock Adjust".**

Odnośnie sposoby wybierania pozycji Sterowania funkcjami, patrz <Sterowanie funkcjami> (strona 6).

### **2 Wejście do trybu nastawiania zegara Naciśnij pokrętło sterowania przynajmniej na 1 sekundę.**

Wyświetlacz zegara miga.

### **3 Nastawianie zegara**

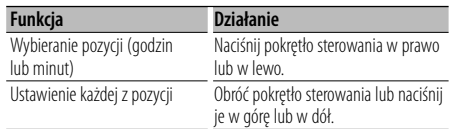

### **4 Wyjść z trybu Nastawiania zegara Naciśnij przycisk [FNC].**

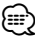

• Możesz dokonać tego ustawienia gdy "MENU" **>** "SYNC" w <Sterowanie funkcjami> (strona 6) jest ustawione na "OFF".

# **Nastawienie daty**

### **1 Wybrać tryb nastawienia daty Wybrać "MENU" > "Date Adjust".**

Odnośnie sposoby wybierania pozycji Sterowania funkcjami, patrz <Sterowanie funkcjami> (strona 6).

### **2 Wejść do trybu regulacji daty Naciśnij pokrętło sterowania przynajmniej na 1 sekundę.**

Wyświetlacz daty miga.

### **3 Ustawianie daty**

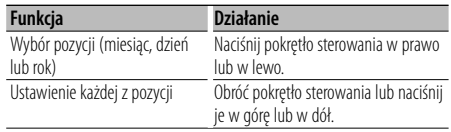

### **4 Wyjść z trybu Ustawienia daty Naciśnij przycisk [FNC].**

# **Wybór formatu daty**

### **1 Wybrać tryb formatu daty Wybrać "MENU" > "Date Mode".**

Odnośnie sposoby wybierania pozycji Sterowania funkcjami, patrz <Sterowanie funkcjami> (strona 6).

**2 Wejść do trybu formatu daty Naciśnij pokrętło sterowania przynajmniej na 1 sekundę.**

Data zostaje wyświetlona.

- **3 Ustawianie daty Przekręcić pokrętło sterowania.** Wybrać jeden z 7 dostępnych typów.
- **4 Wyjść z trybu formatu daty Naciśnij przycisk [FNC].**

### W przypadku podłączenia jednostki LX AMP

### **Sterowanie AMP**

Można sterować LX AMP podłączonym do urządzenia.

- **1 Wybrać tryb sterowania AMP Wybrać "MENU" > "AMP Control".** Odnośnie sposoby wybierania pozycji Sterowania
- **2 Wejść do trybu sterowania AMP Naciśnij pokrętło sterowania przynajmniej na 1 sekundę.**

funkcjami, patrz <Sterowanie funkcjami> (strona 6).

**3 Wybrać pozycję sterowania AMP do regulacji Obróć pokrętło sterowania lub naciśnij je w górę lub w dół.** 

⁄⊞)

• Szczegóły dotyczące pozycji sterowania AMP, patrz Instrukcja obsługi dołączona do LX AMP.

- **4 Wyregulować pozycję sterowania AMP Naciśnij pokrętło sterowania w prawo lub w lewo.**
- **5 Wyjść z trybu sterowania AMP Naciśnij przycisk [FNC].**

# **Inne funkcje**

# **Ustawianie trybu demonstracji**

Włączanie i wyłączanie trybu demonstracji.

**1 Wybrać tryb demonstracji Wybrać "MENU" > "DEMO Mode".**

Odnośnie sposoby wybierania pozycji Sterowania funkcjami, patrz <Sterowanie funkcjami> (strona 6).

**2 Ustawić tryb demonstracji Nacisnąć pokrętło sterowania przez przynajmniej 2 sekundy.**

Naciśnij i przytrzymaj ten przycisk przez minimum 2 sekundy, aby włączyć lub wyłączyć ten tryb.

**3 Wyjście z trybu demonstracji Naciśnij przycisk [FNC].**

# **Przedni panel zabezpieczający przed kradzieżą**

Przedni panel jednostki można odłączyć i zabrać ze sobą, zapobiegający tym kradzieży.

### **Zdejmowanie przedniego panelu**

- **1 Nacisnąć przycisk zwolnienia blokady.** Otworzyć przedni panel.
- **2 Przesunąć przedni panel w lewo, pociągnąć lekko do przodu i wyjąć go.**

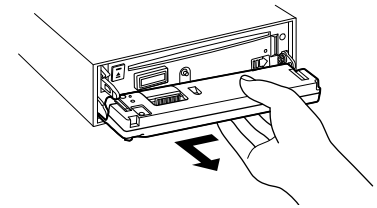

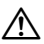

- Panel czołowy jest precyzyjnym urządzeniem i może zostać uszkodzony wskutek wstrząsów i uderzeń.
- Gdy panel czołowy jest odłączony, należy go trzymać w etui.
- Nie wystawiać przedniego panelu (ani jego etui) na bezpośrednie działanie promieni słonecznych, nadmierne ciepło lub wilgoć. Należy również unikać bardzo zakurzonych miejsc lub takich narażonych na rozbryzgi wody.

### **Ponowne podłączanie przedniego panelu**

**1 Wyrównać zaczep urządzenia z wgłębieniem na przednim panelu.**

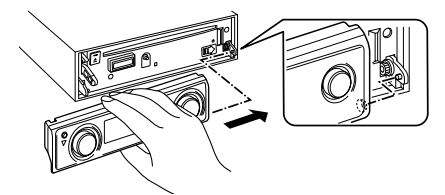

**2 Docisnąć przedni panel aż rozlegnie się kliknięcie.**

Przedni panel jest zablokowany w miejscu, umożliwiając użytkowanie jednostki.

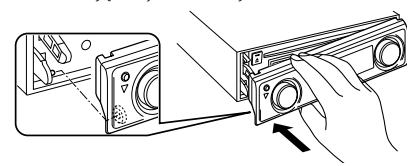

# **Regulacja dźwięku**

# **Sterowanie dźwiękiem**

Można zmieniać następujące elementy sterowania dźwiękiem;

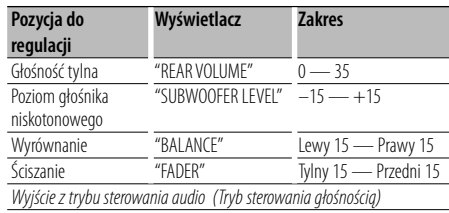

- **1 Wejść do trybu sterowania dźwiękiem Naciśnij pokrętło [AUD].**
- **2 Wybrać pozycję audio do regulacji Naciśnij pokrętło [AUD].**
- **3 Wyregulować pozycję audio Przekręcić pokrętło [AUD].**
- **4 Wyjście z trybu sterowania dźwiękiem Naciśnij dowolny przycisk.**

Wciśnij przycisk inny niż pokrętło [AUD] lub przycisk  $[$  $\triangle$ ].

# **Ustawianie audio**

Można skonfigurować system dźwięku w następujący sposób;

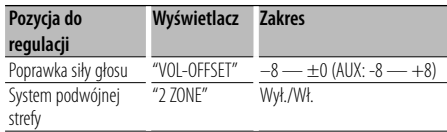

# ⁄

- Poprawka siły głosu: Siła głosu każdego źródła może być ustawiona jako różnica w stosunku do podstawowej siły głosu.
- System podwójnej strefy Główne źródło i źródło drugie (wejście pomocnicze AUX) odtwarzają kanał przedni i tylni oddzielnie.
	- Ustawić kanał podrzędnego źródła przez "Zone2" ze <Sterowanie funkcjami> (strona 6).
	- Źródło główne wybierane jest przyciskiem [SRC].
	- Głośność przedniego kanału ustawiana jest przyciskiem [AUD].
	- Wyregulować głośność tylnych głośników przez <Sterowanie dźwiękiem> (strona 27) lub przycisk [5]/ [∞] na pilocie zdalnego sterowania (strona 40).
	- Sterowanie dźwiękiem nie dotyczy źródła dodatkowego.
- **1 Wybrać źródło do ustawienia Naciśnij przycisk [SRC].**
- **2 Włącz tryb ustawiania audio Nacisnąć pokrętło [AUD] przez przynajmniej 1 sekundę.**
- **3 Wybrać pozycję konfiguracji audio do ustawienia Naciśnij pokrętło [AUD].**
- **4 Wyregulować pozycję konfiguracji audio Przekręcić pokrętło [AUD].**
- **5 Wyjdź z trybu ustawiania audio Nacisnąć pokrętło [AUD] przez przynajmniej 1 sekundę.**

# **Konfiguracja dźwięku**

# **Wybór rodzaju kabiny**

Można skompensować opóźnienie dźwięku przez wybór otoczenia z poniższych rodzajów samochodów;

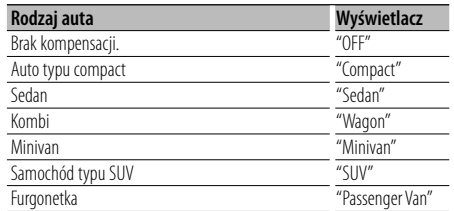

- **1 Wejść w tryb wyboru rodzaju kabiny Wybrać "SOUND" > "Setup" > "Cabin".** Odnośnie sposobu wybrania pozycji Sterowania Funkcjami, patrz <Sterowanie funkcjami> (strona 6).
- **2 Wybierz rodzaj samochodu Przekręcić pokrętło sterowania i nacisnąć środek, gdy wyświetli się żądana pozycja.**

Wyjść z trybu wyboru kabiny.

```
∕<del>⊞</del>
```
• Można bardziej szczegółowo skompensować różnice w odległości głośników używając funkcji <DTA> (strona 29).

# **Ustawienia głośnika**

Głośnik X'Over jest automatycznie konfigurowany, gdy pozycja i rozmiar każdego z głośnika zostanie zaznaczony z poniższych pozycji;

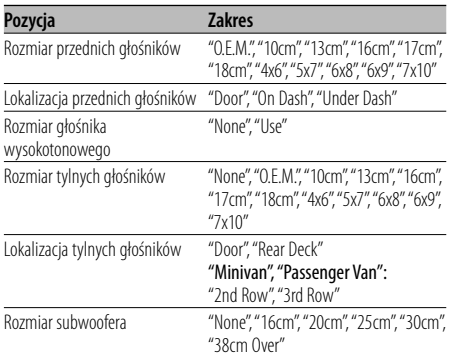

### **1 Wejść w tryb ustawień głośnika Wybrać "SOUND" > "Setup" > "Speaker".**

Odnośnie sposobu wybrania pozycji Sterowania Funkcjami, patrz <Sterowanie funkcjami> (strona 6).

### **2 Wybrać głośnik do regulacji**

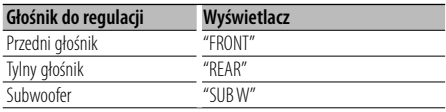

**Przekręcić pokrętło sterowania.**

### **3 Wybierz element do regulacji**

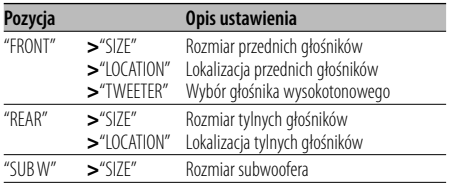

**Przekręcić pokrętło sterowania do góry lub w dół.**

- **4 Wprowadzić wartość Przekręcić pokrętło sterowania.**
- **5 Powtórzyć kroki 2 do 4, aby zakończyć ustawianie głośników.**
- **6 Wyjść z trybu Ustawień głośnika Naciśnij przycisk [FNC].**

# **Ustawienie DTA (ang. Digital Time Alignment - cyfrowe dopasowanie opóźnienia)**

Szczegółowa regulacja ustawień kompensacji dźwięku wpisanych w <Wybór rodzaju kabiny> (strona 28).

### **1 Wejdź w tryb ustawień DTA Wybrać "SOUND" > "Setup" > "DTA".**

Odnośnie sposobu wybrania pozycji Sterowania Funkcjami, patrz <Sterowanie funkcjami> (strona 6).

### **2 Wybrać głośnik do regulacji**

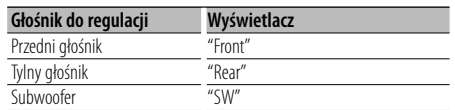

### **Przekręcić pokrętło sterowania.**

**3 Ustaw wartość kompensacji dla wybranego położenia głośnika**

**Przekręcić pokrętło sterowania i nacisnąć po środku, gdy żądana wartość zostanie wyświetlona.**

Ustaw odległość od 0 do 440 cm. Patrz "DTA" z <Słownika menu> (strona 44) odnośnie sposobu ustawiania kompensacji wartości.

Opuścić tryb ustawień DTA.

# **Ustawienia filtrów dźwięku**

Regulacja następujących wartości konfiguracji odpowiadających wartościom X'Over ustawionym w sekcji <Ustawienia głośnika> (strona 28);

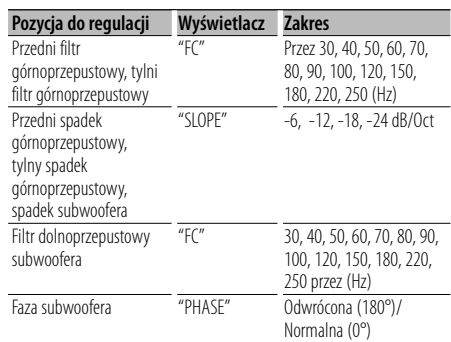

### **1 Włączyć tryb regulacji ustawień filtrów Wybrać "SOUND" > "Setup" > "X'Over".**

Odnośnie sposobu wybrania pozycji Sterowania Funkcjami, patrz <Sterowanie funkcjami> (strona 6).

### **2 Wybrać głośnik do regulacji**

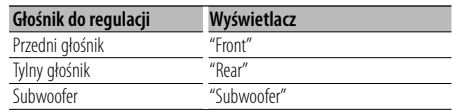

**Przekręcić pokrętło sterowania i nacisnąć środek, gdy wyświetli się żądana pozycja.**

### **3 Wybierz element do regulacji**

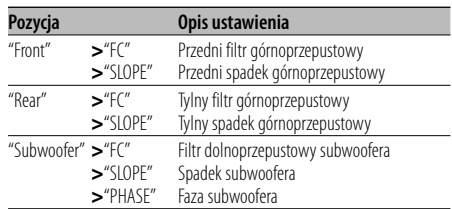

**Przesunąć pokrętło sterowania do góry lub w dół.**

### **4 Wprowadź wartość**

**Przekręcić pokrętło sterowania.**

- **5 Powtórzyć kroki 2 do 4, aby zakończyć konfigurację X'Over.**
- **6 Wyjść z trybu konfiguracji X'Over Naciśnij przycisk [FNC].**

# **Wybór krzywej wstępnych ustawień korektora**

Można wybrać następujące krzywe korektora;

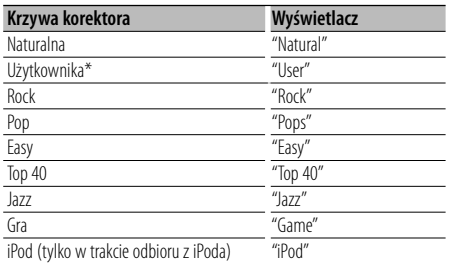

\* Wywołana zostanie krzywa korektowa ustawiona w rozdziale <Ręczne sterowanie korektorem>.

### **1 Wejść do trybu wstępnych ustawień korektora Wybrać "SOUND" > "Control" > "EQ" > "Preset Equalizer".**

Odnośnie sposobu wybrania pozycji Sterowania Funkcjami, patrz <Sterowanie funkcjami> (strona 6).

- **2 Wybrać krzywą korektora Przekręcić pokrętło sterowania i nacisnąć środek, gdy wyświetli się żądana pozycja.** Możesz wybrać z 22 dostępnych typów krzywych korektora dla iPoda, gdy wybrany jest "iPod". Wyjść z trybu wstępnych ustawień korektora.
	- **Wybrać krzywą korektora dla iPoda 1. Wejść do trybu korektora iPoda**
	- Nacisnąć przycisk sterowania.
	- **2. Wybrać krzywą korektora iPoda** Przekręcić pokrętło sterowania i nacisnąć środek, gdy wyświetli się żądana pozycja. Wyjść z trybu wstępnych ustawień korektora.

# ∤⊞՝

• Można dokonać wyboru dla każdego źródła.

# **Ręczne sterowanie korektorem**

Można wyregulować następujące pozycje sterowania korektorem;

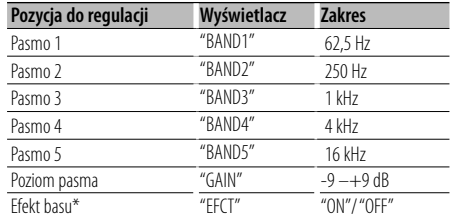

\*Może zostać ustawione jedynie dla "BAND1".

### **1 Wejść do trybu ręcznego sterowania korektorem Wybrać "SOUND" > "Control" > "EQ" > "Manual Equalizer".**

Odnośnie sposobu wybrania pozycji Sterowania Funkcjami, patrz <Sterowanie funkcjami> (strona 6).

### **2 Wybrać pasmo, które chcemy ustawić Przekręcić pokrętło sterowania.**

### **3 Wybierz element do regulacji Przesunąć pokrętło sterowania do góry lub w dół.**

Przesunąć kursor ">" do żądanej pozycji.

### **4 Wprowadzić wartość Przekręcić pokrętło sterowania.**

**5 Powtórzyć kroki 2 do 4, aby zakończyć krzywą korektora.**

Aby zmienić pasmo, przesunąć kursor ">" na "band#".

### **6 Wyjść z trybu ręcznego sterowania korektorem Naciśnij przycisk [FNC].** ∕≕)

- Gdy wybrany zostanie "iPod" w rozdziale <Wybór wstępnych ustawień krzywej korektora> (strona 30), ręczne sterowanie korektorem zostanie dezaktywowane.
- Można dokonać wyboru dla każdego źródła.

# **Wybór pamięci położenia**

W zależności od położenia słuchacza, wybierz je spośród poniższych ustawień tak, aby urządzenie mogło poprawnie kompensować dźwięk, zgodnie z wyborem;

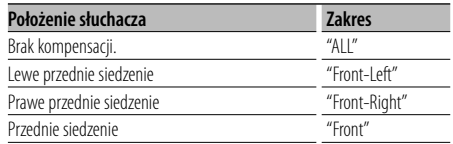

**1 Wejść do trybu wstępnych ustawień pozycji Wybrać "SOUND" > "Control" > "Position" > "Preset Position".**

Odnośnie sposobu wybrania pozycji Sterowania Funkcjami, patrz <Sterowanie funkcjami> (strona 6).

- **2 Wybierz siedzenie, którego ma dotyczyć kompensacja Przekręcić pokrętło sterowania.**
- **3 Wyjść z trybu wstępnych ustawień pozycji Naciśnij przycisk [FNC].**

# **Ręczne ustawienie pozycji**

Dokonywanie regulacji wartości określonej w wyborze wstępnie ustawionej pozycja dla danego głośnika.

### **1 Wejść do trybu ustawień ręcznych pozycji Wybrać "SOUND" > "Control" > "Position" > "Manual Position".**

Odnośnie sposobu wybrania pozycji Sterowania Funkcjami, patrz <Sterowanie funkcjami> (strona 6).

### **2 Wybrać głośnik do regulacji**

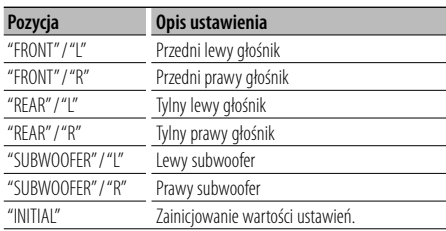

**Przesunąć pokrętło sterowania do góry lub w dół.**

### **3 Wprowadź wartość**

**Przekręcić pokrętło sterowania.** Ustaw odległość od 0 do 170 cm. Nacisnąć pokrętło sterowania przez przynajmniej 1 sekundę, jeżeli chce się wykonać funkcje "INITIAL".

### **4 Wyjść z trybu ręcznych ustawień pozycji Naciśnij przycisk [FNC].**

# **Konfiguracja dźwięku**

# **Wstępnie ustawiona pamięć audio**

Rejestrowanie wartości ustawienia przy pomocy sterowania dźwięku.

### **1 Ustawienie sterowania dźwięku**

Aby ustawić kontrolę dźwięku, patrz poniższe operacje.

- Wybór rodzaju kabiny (strona 28)
- Ustawienia głośnika (strona 28)
- Ustawienie DTA (ang. Digital Time Alignment cyfrowe dopasowanie opóźnienia) (strona 29)
- Ustawienia filtrów dźwięku (strona 29)
- Ręczne sterowanie korektorem (strona 30)
- Wybór pamięci położenia (strona 31)
- Ręczne ustawienie pozycji (strona 31)
- **2 Wprowadzić tryb wstępnych ustawień pamięci audio**

### **Wybrać "SOUND" > "Preset" > "Memory".**

Odnośnie sposoby wybierania pozycji Sterowania funkciami, patrz <Sterowanie funkciami> (strona 6).

**3 Wybierz numer, który ma być umieszczony w pamięci**

**Przekręcić pokrętło sterowania i nacisnąć środek, gdy wyświetli się żądany numer.**

**4 Przekręcić pokrętło sterowania, tak by wybrać "YES", a następnie nacisnąć pokrętło sterowania.**

Wyświetla się komunikat "Memory Completed".

**5 Wyjść z trybu wstępnych ustawień pamięci audio**

# **Naciśnij przycisk [FNC].**

# ∤⊞՝)

- Zapisz 6 par zapisanej wstępnie pamięci dźwięków.
- Numer "1": Gdy naciśnie się przycisk Reset, wszystkie źródła staną się wartościami konfiguracji, która została zarejestrowana.
- Numer "1" oraz "2": Pamięć nie może być skasowana przy pomocy przycisku Reset.
- Funkcja ta nie może zostać zarejestrowana, gdy korektor iPoda jest ustawiona zgodnie <Wyborem krzywej wstępnych ustawień korektora> (strona 30).

# **Wywołanie pozycji pamięci konfiguracji dźwięku**

Przywołanie ustawienia dźwięku zarejestrowanego przy pomocy <Wstępnie ustawiona pamięć audio> (strona 32).

**1 Wybierz źródło**

**Naciśnij przycisk [SRC].**

- **2 Wejść do trybu wywołania wstępnych ustawień audio Wybrać "SOUND" > "Preset" > "Recall".** Odnośnie sposoby wybierania pozycji Sterowania funkcjami, patrz <Sterowanie funkcjami> (strona 6).
- **3 Wybrać numer do przywołania w pamięci Przekręcić pokrętło sterowania i nacisnąć środek, gdy wyświetli się żądany numer.**
- **4 Przekręcić pokrętło sterowania, aby zaznaczyć "YES", a następnie nacisnąć pokrętło sterowania.**

Wyświetli się komunikat "Recall Completed".

- **5 Wyjść z trybu wywoływania wstępnych ustawień audio Naciśnij przycisk [FNC].** ∕⊞}
	- Wartość "User" <Wyboru krzywej wstępnych ustawień korektora> (strona 30) zostanie zmieniona na przywołaną wartość.
	- Krzywa korektora zostanie zmieniona do wartości, która została wywołana przez wybrane źródło.

# **Zarządzanie ulubionymi**

# **Pamięć ulubionych**

Zapisywanie procedury operacyjnej w celu wyboru ulubionej stacji radiowej lub list odtwarzania iPod/ Artystów itd.

### **1 Wyświetlić ulubiona pozycję**

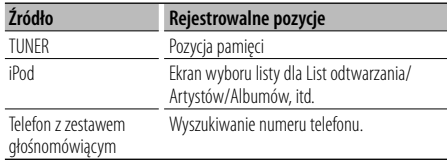

" FAV " zostaje wyświetlone, gdy procedura operacyjna może zostać zarejestrowana.

### **Ustawienie iPoda**

Odpowiednia lista w pierwszej hierarchii może być zapisana.

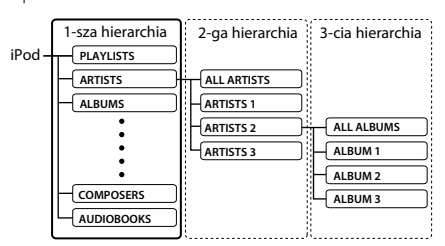

- **2 Wejść do trybu pamięci ulubionych** Nacisnąć przycisk [ **Q** ] przez przynajmniej 1 **sekundę.**
- **3 Wybierz numer, który ma być umieszczony w pamięci**

**Przekręcić pokrętło sterowania.**

**4 Wprowadzić wstępne ustawienia ulubionych do pamięci**

**Naciśnij pokrętło sterowania.**

**Anulowanie trybu pamięci ulubionych Nacisnąć przycisk** [ **Q** ].

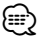

- Przypisanie procedury operacyjnej wcześniej zapisanemu numerowi nadpisuje obecną procedurę.
- Zapisuje 6 par wstępnie ustawionej pamięci ulubionych. Pamięć nie może być skasowana przy pomocy przycisku Reset.
- Ta sama funkcja zapisywania w pamięci może zostać wykorzystana dla "MENU", "SETUP" oraz "SOUND" w rozdziale <Sterowanie funkcjami> (strona 6). Jednakże niektóre obecnie wybrane źródła mogą nie zostać wywołane. Odnośnie informacji o dostępnych źródłach, patrz do kolumny warunków w części <Sterowanie funkcjami>.

• Jeśli elementy w drugiej lub niższej hierarchii zostają zmienione, lista w iPodzie zostanie zmieniona poprzez dodawanie lub usuwanie piosenek po zapisaniu FAVORITE. Z tego powodu lista zapisana w tej jednostce będzie inna, niż ta zapisana w iPodzie. Zapisywanie FAVORITE powinno być wykonane ponownie, po edycji elementów w iPodzie.

# **Wywoływanie ulubionych**

Przywoływanie elementu zapisanego w Ulubionych.

- **1 Wejść do trybu wywołania ulubionych Przekręcić pokrętło sterowania.**
- **2 Wybrać numer do wywołania w pamięci ulubionych Przekręcić pokrętło sterowania.**
- **3 Wywołać pozycję ulubionych Nacisnąć pokrętło sterowania.**
- **Anulowanie trybu wywoływania ulubionych Przekręcić pokrętło sterowania, aby wybrać "Return", a następnie nacisnąć pokrętło sterowania.**

⁄≕

• Gdy iPod jest wybrany jako źródło, ekran wyboru listy dla List odtwarzania/Artystów/Albumów itd. zostanie wyświetlony. Piosenki nie będą odtwarzane automatycznie.

# **Usuwanie pamięci ulubionych**

Usunięcie elementu zapisanego w Ulubionych.

**1 Wejść do trybu usuwania pamięci ulubionych Wybrać "MENU" > "Favorite Delete".**

Odnośnie sposobu wybrania pozycji Sterowania Funkcjami, patrz <Sterowanie funkcjami> (strona 6).

- **2 Wejść do trybu usuwania pamięci ulubionych Nacisnąć pokrętło sterowania przez przynajmniej 1 sekundę.**
- **3 Wybrać numer do usunięcia Przekręcić pokrętło sterowania i nacisnąć środek, gdy wyświetli się żądany numer.** Wyświetli się zapytanie "Delete?". Zaznaczyć "ALL" jeżeli chcesz usunąć wszystkie.
- **4 Przekręcić pokrętło sterowania, tak by wybrać "YES", a następnie nacisnąć pokrętło sterowania.**

Wyświetla się komunikat "Completed". Wyjść z trybu usuwania pamięci ulubionych.

# **Zarządzanie ulubionymi**

# **Konfiguracja nazwy ulubionych**

Nadawanie nazwy wstępnie zapisanej pamięci zapisanej w Ulubionych.

- **1 Wejść do trybu wywołania ustawień wstępnych Przekręcić pokrętło sterowania.**
- **2 Wyszukiwanie wstępnych ustawień pamięci do zmiany Przekręcić pokrętło sterowania.**
- **3 Wejść do trybu konfiguracji nazwy ulubionych Nacisnąć pokrętło sterowania przez przynajmniej 1 sekundę.**

Wybrać wyświetlanie "FAVORITE NAME SET".

### **4 Wpisz nazwę**

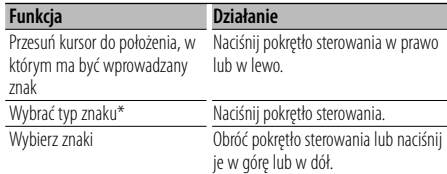

\* Za każdym naciśnięciem przycisku, typ znaku zmienia się na typy pokazane w poniższej tabeli.

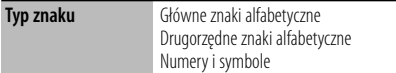

**5 Wyjść z trybu konfiguracji nazwy ulubionych Przesunąć pokrętło w lewo lub prawo, aby wybrać "ENTER", a następnie nacisnąć pokrętło sterowania.**

### **Anulowanie ustawień nazwy ulubionych Naciśnij przycisk [FNC].**

# **Konfiguracja Bluetooth**

# **Rejestracja urządzenia Bluetooth**

Aby twoje urządzenie Bluetooth (telefon komórkowy) działało z tym urządzeniem, musisz je zapisać (stworzenie par). Można zarejestrować do pięciu urządzeń Bluetooth w tym urządzeniu.

### **Podczas rejestrowania z urządzeń Bluetooth**

- **1 Włącz urządzenie sterujące.**
- **2 Rozpocznij rejestrację urządzenia sterując urządzeniem Bluetooth**

Operując urządzeniem Bluetooth, zapisz urządzenie z zestawem głośnomówiącym (tworzenie pary). Wybrać "KENWOOD BT CD/R-2P2"/ "KENWOOD BT200" z listy podłączonych urządzeń.

### **3 Wpisz kod PIN**

**Wpisz kod PIN zarejestrowany zgodnie z opisem w <Rejestracja kodu PIN> (stron 36).**

Sprawdź, czy rejestracja zakończyła się w urządzeniu Bluetooth.

**4 Operując urządzeniem Bluetooth, rozpocznij połączenie z zestawem głośnomówiącym.**

**Podczas rejestrowania z tego urządzenia**

**1 Wybrać tryb rejestracji urządzenia Bluetooth Wybrać "MENU" > "Device Regist".**

Odnośnie sposobu wybrania pozycji Sterowania Funkcjami, patrz <Sterowanie funkcjami> (strona 6).

### **2 Wejść do trybu rejestracji urządzenia Bluetooth**

### **Naciśnij pokrętło sterowania przynajmniej na 1 sekundę.**

Wyszukaj urządzenie Bluetooth. Gdy wyszukiwanie zostanie zakończone, wyświetli się komunikat "Finished".

### **3 Wybierz urządzenie Bluetooth**

### **Przekręcić pokrętło sterowania i nacisnąć środek, gdy wyświetli się żądane urządzenie Bluetooth.**

### **4 Wpisz kod PIN**

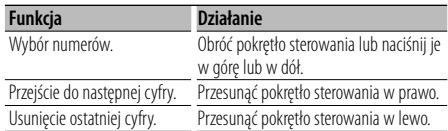

### **5 Prześlij kod PIN**

### **Naciśnij pokrętło sterowania przynajmniej na 1 sekundę.**

Jeżeli wyświetli się komunikat "Pairing Success", rejestracja zostanie zakończona.

### **6 Powróć do listy urządzeń Naciśnij pokrętło sterowania.**

**7 Wyjść z trybu rejestracji urządzenia Bluetooth Naciśnij przycisk [FNC].**

### ∕≕)

- Kod PIN w tym urządzeniu może składać się z maksymalnie ośmiu cyfr. Kodu PIN nie można wprowadzić z tego urządzenia - należy to zrobić z urządzenia Bluetooth.
- Jeśli zarejestrowano 5 lub więcej urządzeń Bluetooth, zarejestrowanie kolejnego urządzenia Bluetooth jest niemożliwe.
- Jeśli kod błędu wyświetla się mimo wprowadzenia poprawnego kodu PIN, spróbuj użyć funkcji <Rejestracja specjalnego urządzenia Bluetooth> (strona 35).

# **Rejestracja specjalnego urządzenia Bluetooth**

Pozwala na rejestrację specjalnego urządzenia, którego normalna rejestracja (parowanie) jest niemożliwa.

**1 Wybrać tryb rejestracji urządzenia specjalnego Wybrać "MENU" > "SPCL DVC Select".**

Odnośnie sposobu wybrania pozycji Sterowania Funkcjami, patrz <Sterowanie funkcjami> (strona 6).

### **2 Wejść do trybu rejestracji urządzenia specjalnego Naciśnij pokrętło sterowania przynajmniej na 1 sekundę.** Pojawi się lista.

### **3 Wybierz nazwę urządzenia Przekręcić pokrętło sterowania i nacisnąć środek, aż wyświetli się żądana nazwa urządzenia.**

Jeżeli wyświetli się komunikat "Completed", rejestracja została zakończona.

**4 Przeprowadź procedurę <Rejestracja urządzenia Bluetooth> (strona 35) i zakończ rejestrację (parowanie).**

### **Anulowanie trybu rejestracji urządzenia specjalnego**

**Nacisnąć przycisk [FNC] przez przynajmniej 1 sekundę.**

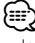

• Jeżeli nazwa urządzenia nie znajduje się na liście, wybrać "Other Phones".

# **Konfiguracja Bluetooth**

# **Rejestracja kodu PIN**

Obsługując urządzenie Bluetooth, podaj kod PIN wymagany do rejestracji tego urządzenia.

**1 Wybrać tryb edytowania kodu PIN Wybrać "MENU" > "PIN Code Edit".**

Odnośnie sposobu wybrania pozycji Sterowania Funkcjami, patrz <Sterowanie funkcjami> (strona 6).

**2 Włącz tryb edytowania kodu PIN Naciśnij pokrętło sterowania przynajmniej na 1 sekundę.**

Wyświetlone zostanie aktualne ustawienie kodu PIN.

### **3 Wpisz kod PIN**

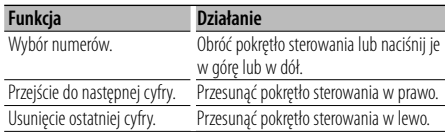

### **4 Zarejestruj kod PIN**

### **Naciśnij pokrętło sterowania przynajmniej na 1 sekundę.**

Jeżeli wyświetli się komunikat "Completed", rejestracja została zakończona.

# **5 Wyjść z trybu edytowanie kodu PIN Naciśnij przycisk [FNC].**

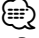

- Domyślnie ustawiona jest wartość "0000".
- Można wpisać kod PIN o maksymalnej długości ośmiu znaków.

# **Pobieranie książki telefonicznej**

Pobierz dane (kontakty) z książki telefonicznej z telefonu komórkowego do tego urządzenia, aby móc korzystać z funkcji książki telefonicznej.

### **Aby pobrać książkę automatycznie**

Jeśli telefon komórkowy obsługuje funkcję synchronizacji książki telefonicznej, książka telefoniczna zostanie pobrana automatycznie po połączeniu przez Bluetooth.

# ⁄

- Wymagane może być wybranie odpowiedniego ustawienia w telefonie.
- Jeśli dane z książki telefonicznej nie znajdą się w tym urządzeniu nawet po wyświetleniu komunikatu o zakończeniu, może to oznaczać, że telefon komórkowy nie obsługuje automatycznego pobierania danych książki telefonicznej. W takim wypadki proszę spróbować pobrać dane ręcznie.

### **Aby pobrać dane z telefonu komórkowego ręcznie**

- **1 Obsługując telefon komórkowy, zakończyć połączenie zestawu głośnomówiącego.**
- **2 Obsługując telefon komórkowy, wysłać dane książki telefonicznej do tego urządzenia**

Obsługując telefon komórkowy, przesłać dane książki telefonicznej do tego urządzenia.

- Podczas pobierania: Wyświetla się komunikat "Downloading".
- Po zakończeniu pobierania: Wyświetla się komunikat "Completed".
- **3 Obsługując telefon komórkowy, nawiąż połączenie zestawu głośnomówiącego.**

### **Aby usunąć komunikat o zakończeniu pobierania**

### **Naciśnij dowolny przycisk.**

(≕)

- Dla każdego zarejestrowanego telefonu komórkowego można zarejestrować maksymalnie 1000 numerów telefonów.
- Każdy zarejestrowany numer telefonu może składać się z maksymalnie 32 cyfr wraz z maksymalnie 50\* znakami nazwy.

(\* 50: Liczba standardowych znaków alfabetycznych. W zależności od rodzaju znaków, możliwe może być wprowadzenie mniejszej ilości znaków).

• Aby anulować pobieranie danych książki telefonicznej, użyj telefonu komórkowego.

# **Wybór urządzenia Bluetooth do podłączenia**

Jeśli zarejestrowane już zostały dwa lub więcej urządzenia Bluetooth, należy wybrać urządzenie Bluetooth do użytku.

### **1 Wybrać tryb wyboru urządzenia Bluetooth**

#### **Telefon komórkowy Wybrać "MENU" > "Phone Selection".**

### **Odtwarzacz audio Wybrać "MENU" > "Audio Selection".**

Odnośnie sposobu wybrania pozycji Sterowania Funkcjami, patrz <Sterowanie funkcjami> (strona 6).

**2 Włączyć tryb wyboru urządzenia Bluetooth Naciśnij pokrętło sterowania przynajmniej na 1 sekundę.**

Wyświetla się komunikat "(name)".

**3 Wybierz urządzenie Bluetooth Przekręcić pokrętło sterowania.**

### **4 Skonfiguruj urządzenie Bluetooth Przesunąć pokrętło sterowania w prawo lub w lewo.**

Wyświetla się "✱(name)" lub "-(name)".

"✱": wybrane urządzenie Bluetooth jest zajęte.

- "-": Wybrane urządzenie Bluetooth jest w trybie gotowości.
- " " (puste): Urządzenie Bluetooth nie jest wybrane.

### **5 Wyjść z trybu wyboru urządzenia Bluetooth Naciśnij przycisk [FNC].**

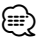

- Jeśli telefon komórkowy już został wybrany, anuluj jego wybór, a następnie wybierz inny telefon.
- Jeżeli nie można wybrać urządzenia za pomocą odtwarzacza audio, podłączyć urządzenie do odtwarzacza audio.

# **Usuwanie zarejestrowanego urządzenia Bluetooth**

Można usunąć zarejestrowane urządzenie Bluetooth.

**1 Wybrać tryb usuwania urządzenia Bluetooth Wybrać "MENU" > "Device Delete".**

Odnośnie sposobu wybrania pozycji Sterowania Funkcjami, patrz <Sterowanie funkcjami> (strona 6).

**2 Włączyć tryb usuwania urządzenia Bluetooth Naciśnij pokrętło sterowania przynajmniej na 1 sekundę.**

Wyświetla się komunikat "(name)".

- **3 Wybierz urządzenie Bluetooth Przekręcić pokrętło sterowania.**
- **4 Usunąć wybrane urządzenie Bluetooth Naciśnij pokrętło sterowania.**
- **5 Przekręcić pokrętło sterowania, tak by wybrać "YES", a następnie nacisnąć pokrętło sterowania.**

Wyświetli się zapytanie "Delete".

### **6 Wyjść z trybu usuwania urządzenia Bluetooth Naciśnij przycisk [FNC].**

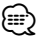

• Po usunięciu zarejestrowanego telefonu komórkowego, jego książka telefoniczna, spis połączeń, SMSy i etykiety głosowe również są usuwane.

# **Wyświetlanie wersji oprogramowania sprzętowego (firmware)**

Wyświetl wersję oprogramowania sprzętowego (firmware) tego urządzenia.

- **1 Włącz tryb aktualizacji oprogramowania sprzętowego urządzenia Bluetooth Wybrać "MENU" > "BT F/W Update".** Odnośnie sposobu wybrania pozycji Sterowania Funkcjami, patrz <Sterowanie funkcjami> (strona 6).
- **2 Włącz tryb aktualizacji oprogramowania sprzętowego urządzenia Bluetooth Naciśnij pokrętło sterowania przynajmniej na 1 sekundę.**

Wyświetli się wersja oprogramowania sprzętowego (firmware).

**3 Wyjdź z trybu aktualizacji oprogramowania Bluetooth**

**Naciśnij przycisk [FNC].**

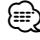

• Informacje na temat aktualizacji oprogramowania sprzętowego znajdują się na naszym serwisie internetowym.

http://www.kenwood.com/bt/information/

Funkcja KDC-BT8044U/ KDC-BT8044UY KDC-W7544U/ KDC-W7644UY/ KDC-W7044U/ KDC-W7144UY z KCA-BT200 (wyposażenie opcjonalne)

# **Konfiguracja Bluetooth**

# **Dodawanie polecenia (etykiety) głosowego wybierania numeru.**

Dodaj etykietę głosową do wpisu książki telefonicznej, aby móc korzystać z głosowego wybierania numeru. Można zapisać maksymalnie 35 etykiet głosowych.

### **1 Wybrać tryb edytowania nazwy książki telefonicznej**

**Wybrać "BT" > "Voice Tag" > "PB Name Edit".** Odnośnie sposobu wybrania pozycji Sterowania Funkcjami, patrz <Sterowanie funkcjami> (strona 6).

**2 Wejść do trybu edytowania nazwy książki telefonicznej Naciśnij pokrętło sterowania.**

### **3 Wyszukać nazwę do zapisania**

Wybrać nazwę do zarejestrowania z odniesieniem do punktu 4 w <Wywoływanie numeru w książce telefonicznej> (strona 21).

Jeśli dla nazwy już zarejestrowano etykietę głosową, przed nazwą wyświetlana jest gwiazdka  $u \times u$ 

### **4 Wybrać tryb**

### **Przekręcić pokrętło sterowania.**

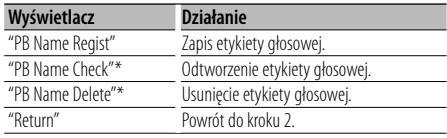

\* Wyświetlane tylko, jeśli wybrano nazwę, dla której zapisano etykietę głosową.

### **Wybrać "PB Name Regist" (rejestracja)**

### **5 Zapisać etykietę głosową (pierwszy raz) Naciśnij pokrętło sterowania.**

Wyświetla się komunikat "Enter Voice 1". Po usłyszeniu sygnału, wymówić etykietę głosową w ciągu 2 sekund.

### **6 Potwierdzić etykietę głosową (drugi raz) Naciśnij pokrętło sterowania.**

Wyświetla się komunikat "Enter Voice 2". Po usłyszeniu sygnału, wymów etykietę głosową tak samo jak w kroku 5 w ciągu 2 sekund. Wyświetla się komunikat "Completed".

### **7 Zakończyć rejestrację**

### **Naciśnij pokrętło sterowania.**

Powrót do kroku 2. Następnie można zapisać kolejną etykietę głosową.

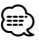

• Jeśli głos nie został rozpoznany, wyświetlony zostanie komunikat. Naciśnięcie pokrętła sterowania, umożliwia ponowne wprowadzenie hasła głosowego. (strona 52)

### **Wybrać "PB Name Check" (odtwarzanie)**

### **5 Naciśnij pokrętło sterowania.**

Odtworzyć zapisany głos i powróć do kroku 2.

### **Wybrać "PB Name Delete" (usuwanie)**

- **5 Usunąć etykietę głosową Naciśnij pokrętło sterowania.**
- **6 Przekręcić pokrętło sterowania, tak by wybrać "YES", a następnie nacisnąć pokrętło sterowania.**

### **Wyjść z trybu edytowania nazwy książki telefonicznej**

**Naciśnij przycisk [FNC].**

(⊟

• Dźwięk audio nie jest wyjściem podczas zapisywania etykiety głosowej.

# **Konfiguracja etykiety głosowej dla kategorii**

Dodaj etykietę głosową do kategorii (rodzaju) numerów telefonicznych w celu ich głosowego wybierania.

- **1 Wybrać tryb edytowania typu numeru telefonu Wybrać "BT" > "Voice Tag" > "PN Type Edit".** Odnośnie sposobu wybrania pozycji Sterowania Funkcjami, patrz <Sterowanie funkcjami> (strona 6).
- **2 Wejść do trybu edytowania typu numeru telefonu**

**Naciśnij pokrętło sterowania.**

**3 Wybrać kategorię (typ) do przypisania etykiety Przekręcić pokrętło kontrolne i nacisnąć środek, gdy wyświetli się żądana nazwa kategorii.** "General"/ "Home"/ "Office"/ "Mobile"/ "Other"

### **4 Wybrać tryb**

#### **Przekręcić pokrętło sterowania.**

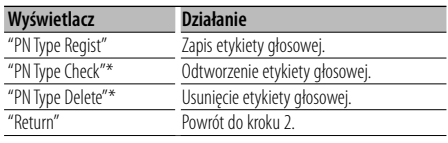

\* Wyświetlane tylko, jeśli wybrano nazwę, dla której zapisano etykietę głosową.

- **5 Zapisać etykietę kategorii (typu) przeprowadzając czynności 5 do 7 w <Dodawanie polecenia głosowego wybierania numeru> (strona 38).**
- **6 Wyjść z trybu edytowania typu numeru telefonu**

**Naciśnij przycisk [FNC].**

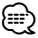

• Ustawić etykiety głosowe dla wszystkich 5 kategorii. Jeśli nie nagra się etykiety głosowej dla wszystkich kategorii, wywoływanie książki telefonicznej komendą głosową może być niemożliwe.

# **SMS (Short Message Service)**

SMSy odbierane przez telefon są wyświetlane na odbiorniku.

Wyświetlane są nowe wiadomości przychodzące.

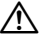

• Kierowca nie powinien odczytywać SMSów w trakcie prowadzenia pojazdu, żeby uniknąć wypadku samochodowego.

### **Kiedy nadejdzie nowa wiadomość**

Wyświetla się komunikat "SMS Received". Komunikat zniknie po wykonaniu dowolnej czynności obsługi.

### **Wyświetlanie SMSów**

**1 Wybrać tryb skrzynki przychodzącej SMS Wybrać "BT" > "SMS" > "SMS Inbox".**

Odnośnie sposobu wybrania pozycji Sterowania Funkcjami, patrz <Sterowanie funkcjami> (strona 6).

**2 Włączyć tryb skrzynki odbiorczej SMS Naciśnij pokrętło sterowania.**

Pojawi się lista wiadomości.

### **3 Wybrać wiadomość Przekręcić pokrętło sterowania.**

Każde przesunięcie pokrętła sterowania w prawo lub w lewo powoduje przełączenie pomiędzy numerem telefonu a nazwą i datą odbioru wiadomości.

### **4 Wyświetlić tekst Naciśnij pokrętło sterowania.**

Przekręcenie pokrętła sterowania umożliwia przewijanie wiadomości. Ponowne naciśnięcie pokrętła sterowania powoduje powrót do ekranu listy wiadomości.

**5 Wyjście z trybu Skrzynki przychodzącej SMS Naciśnij przycisk [FNC].**

# {≕`

- Nieotwarta wiadomość jest wyświetlana na początku listy. Inne wiadomości są wyświetlane w kolejności ich odebrania.
- SMSy odebrane w czasie, kiedy telefon komórkowy nie jest podłączony poprzez Bluetooth, nie mogą być wyświetlane. Pobrać SMS.
- SMSy nie mogą być wyświetlane podczas ich pobierania.

# **Pobieranie SMSów**

Pobrać wiadomość tekstową (SMS) odebraną przez telefon komórkowy, aby móc ją odczytać na tym urządzeniu.

### **1 Wybrać tryb pobierania SMS Wybrać "BT" > "SMS" > "SMS Download".**

Odnośnie sposobu wybrania pozycji Sterowania Funkcjami, patrz <Sterowanie funkcjami> (strona 6).

**2 Włączyć tryb pobierania SMS Naciśnij pokrętło sterowania.**

Pojawi się lista wiadomości.

### **3 Rozpoczęcie pobierania Naciśnij pokrętło sterowania.**

Wyświetla się komunikat "SMS Downloading". Gdy pobieranie się zakończy, wyświetli się komunikat "Completed".

### **4 Wyjść z trybu pobierania SMS Naciśnij przycisk [FNC].**

# *{*⊞}

- Telefon komórkowy musi obsługiwać przekazywanie SMSów poprzez Bluetooth. Wymagane może być wybranie odpowiedniego ustawienia w telefonie. Jeśli telefon komórkowy nie obsługuje funkcji SMS, pozycja pobierania SMS w trybie sterowania funkcjami nie będzie wyświetlana.
- Po pobraniu SMSów z telefonu komórkowego, nieodczytane SMSy z telefonu komórkowego zostaną odczytane.
- Można pobrać do 75, po kolei, już odczytanych lub nieprzeczytanych SMSów.

# **Podstawowe funkcje pilota zdalnego sterowania** Akcesoria dla KDC-BT8044U/ KDC-BT8044UY/ KDC-W7644UY/ KDC-W7144UY

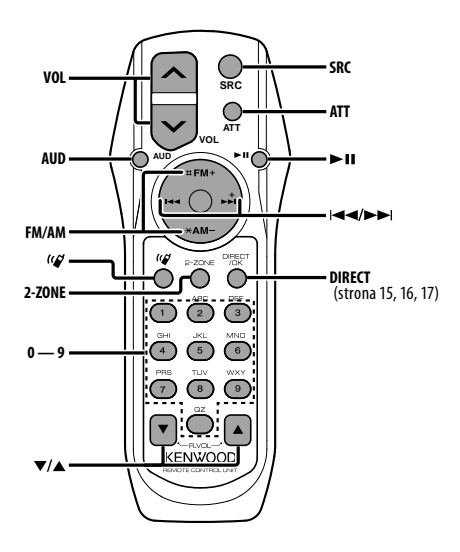

### **Źródło - tuner**

**Wybór pasma [FM]/[AM] Wybór stacji[**4**]/[**¢**] Wywołanie zapisanych wstępnie stacji [1] — [6]**

### **Źródło - CD/USB**

**Wybór muzyki [**4**]/[**¢**] Wybór folderu/płyty [FM]/[AM] Wstrzymanie (Pauza)/Odtwarzanie [**38**]**

# **Ogólna obsługa**

### **Regulacja głośności [VOL]**

### **Wybór źródła [SRC]**

### **Zmniejszenie głośności [ATT]**

Po ponownym wciśnięciu przycisku, głośność powraca do poprzedniego poziomu.

### **W menu sterowania dźwiękiem**

### **Wybór elementu dźwięku [AUD]**

### **Regulacja elementu dźwięku [VOL]**

*⊱* 

• Więcej informacji o sterowaniu np. o sterowaniu dźwiękiem znajduje się w rozdziale <Sterowanie dźwiękiem> (strona 27).

# **Sterowanie podwójną strefą**

### **System podwójnej strefy w pozycji on i off [2-ZONE]**

**Kontrola głośności tylnego kanału [**5**]/ [**∞]

### **Sterowanie zestawem głośnomówiącym telefonu**

### **Nawiązywanie połączenia**

**Wejdź w tryb wyboru metody wykręcania numeru**  $[(\ell)$ 

**Wybierz metodę wykręcania numeru [**38**]**

**Wprowadzenie numeru** 

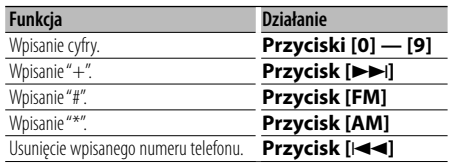

**Wykonaj połączenie [DIRECT]**

### **Odbieranie połączenia**

**Odebrać połączenie [ ]**

**Przełącza pomiędzy trybem połączenia prywatnego a trybem połączenia przy użyciu zestawu głośnomówiącego [**38**]**

### **Zawieszanie połączenia**

**Odebrać inną przychodzącą rozmowę zawieszając obecną rozmowę [ ] Odebrać inne połączenie po zakończeniu obecnego połączenia [SRC] Kontynuować obecną rozmowę [1]**

### **Podczas połączenia**

**Zakończyć rozmowę [SRC] Wyregulować głośność głosu [VOL]**

### **Wkładanie i wymiana baterii**

Należy użyć dwóch baterii o rozmiarach "AA"/ "R6".

Przycisnąć i przesunąć pokrywę w dół, aby ją zdjąć, zgodnie z ilustracia.

Włożyć baterie z odpowiednio ułożonymi + i –, zgodnie z instrukcją wewnątrz obudowy.

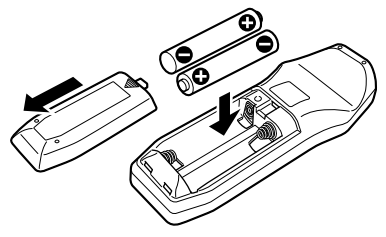

# ¤ **UWAGA**

- Nie należy zostawiać baterii w pobliżu ognia lub w bezpośrednim sąsiedztwie światła słonecznego. Może to spowodować pożar, wybuch lub nadmierne ciepło.
- Nie umieszczać pilota w gorących miejscach, np. na deskach rozdzielczych.

# **Załącznik**

### **O pliku audio**

- **Odtwarzany plik audio**
	- AAC-LC (.m4a), MP3 (.mp3), WMA (.wma)
- **Odtwarzane płyty** CD-R/RW/ROM
- **Odtwarzany format płyt** ISO 9660 Level 1/2, Joliet, Romeo, Długie nazwy plików.
- **Odtwarzane urządzenia USB**  Klasa pamięci masowej USB
- **Odtwarzany system plików w urządzeniach USB** FAT16, FAT32

Chociaż pliki audio są kompilowane zgodnie ze standardami przedstawionymi poniżej, odtwarzanie może nie być możliwe zależnie od typu i stanu nośnika lub urządzenia.

### **• Kolejność odtwarzania plików audio**

 W poniższym przykładzie drzewa folderów pliki są odtwarzane w kolejności od ① do ⑩.

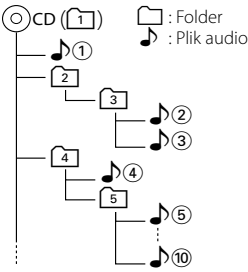

Instrukcja obsługi plików audio znajduje się na stronie www.kenwood.com/audiofile/. W niniejszej instrukcji online zawarto szczegółowe informacje i uwagi, które nie zostały ujęte w niniejszej instrukcji. Prosimy o dokładne zapoznanie się z instrukcją dostępną w wersji online.

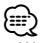

• W niniejszej instrukcji obsługi termin "urządzenie USB" oznacza pamięci typu "flash" oraz cyfrowe odtwarzacze audio wyposażone w złącze USB.

### **iPod/iPhone, które mogą zostać podłączone do tego urządzenia**

Made for

- iPod nano (1st generation) iPod nano (2nd generation)
- iPod nano (3rd generation) iPod nano (4th generation)
- iPod with video iPod classic
- iPod touch (1st generation) iPod touch (2nd generation) Works with<br>
• iPhone

• iPhone 3G

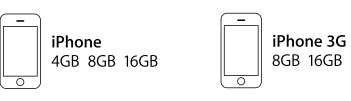

- Aktualizować oprogramowanie iPoda/iPhona do najnowszej wersji.
- Słowo "iPod" występujące w niniejszej instrukcji oznacza urządzenie iPod lub iPhone podłączone za pomocą kabla iPod\* (wyposażenie opcjonalne). \* Nie dotyczy modelu KCA-iP500.

 Patrz serwis internetowy odnośnie informacji na temat iPoda i kabla podłączeniowego iPoda.

### www.kenwood.com/ipod/kca\_ip/

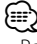

- Po podłączeniu urządzenia iPod zostaną odtworzone najpierw utwory odtwarzane przez urządzenie iPod. Wyświetlony zostanie komunikat "RESUMING" bez wyświetlania nazwy folderu itp. Zmiana elementu przeglądania spowoduje wyświetlenie prawidłowej nazwy itp.
- Nie możesz używać iPoda, jeśli na iPodzie wyświetlone jest "KENWOOD" lub "✓".

### **O urządzeniu USB**

- Urządzenie USB podłączone do tego radioodtwarzacza może być ładowane, jeśli radioodtwarzacz jest zasilany.
- Zainstaluj urządzenie USB w miejscu, w którym nie będzie ono przeszkadzało w poprawnym prowadzeniu pojazdu.
- Nie można podłączyć urządzenia USB przez hub USB i Uniwersalny czytnik kart pamięci.
- Wykonuj kopie bezpieczeństwa plików audio używanych w tym urządzeniu. Pliki mogą zostać usunięte w pewnych okolicznościach pracy urządzenia USB. Nie odpowiadamy za szkody spowodowane usunięciem zapisanych danych.
- Do tego produktu nie dołączono urządzenia USB. Należy zakupić dostępne w powszechnej sprzedaży urządzenie USB.
- Podłączając urządzenie USB, zaleca się użycie CA-U1EX (opcjonalne).

Nie gwarantuje się prawidłowej pracy, gdy użytkownik korzysta z kabla niekompatybilnego ze standardem USB. Podłączenie kabla o długości przekraczającej 5 m może być przyczyną błędnego odtwarzania.

### **Informacje dotyczące obsługi KCA-BT200 (opcja)**

W celu obsługi, patrz Model-B-2 w podręczniku obsługi KCA-BT200, oraz poniższa tabela.

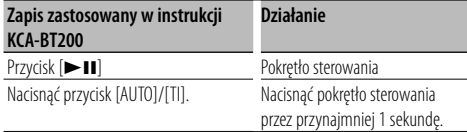

### **Informacje dotyczące obsługi KCA-BT100 (opcja)**

Następujące metody sterowania funkcjami tego urządzenia mogą różnić się od opisu zawartego w Instrukcji obsługi; dlatego też należy zapoznać się z poniższymi dodatkowymi instrukcjami.

### **<Wybieranie przy użyciu funkcji szybkiego wybierania>**

- 1. Naciśnij pokrętło sterowania. Wybrać ekran inny niż "INITIAL".
- 2. Nacisnąć przycisk  $\lceil \mathbf{Q} \rceil$ .
- 3. Wybrać numer do wywołania przekręcając pokrętło sterowania.
- 4. Naciśnij pokrętło sterowania.

#### **<Rejestrowanie w liście zaprogramowanych numerów wybierania>**

- 1. Działanie jest takie samo. Więcej informacji znajduje się w instrukcji obsługi KCA-BT100.
- 2. Nacisnąć przycisk  $[Q]$ .
- 3. Wybrać numer do zapamiętania przekręcając pokrętło kontrolne.
- 4. Naciśnij pokrętło sterowania przynajmniej na 1 sekundę.

#### **<Usuwanie zarejestrowanego telefonu komórkowego>** Patrz rozdział <Usuwanie zarejestrowanego urządzenia

Bluetooth> w niniejszej Instrukcji obsługi.

### **<System menu>**

 Aby uzyskać informacje o obsłudze menu, skorzystaj z rozdziału <Sterowanie funkcjami> w niniejszej instrukcji obsługi.

### **Informacje o rodzaju wyświetlania**

Stan telefonu komórkowego jest wyświetlany w polu wyświetlania stanu tego urządzenia.

Ponadto niektóre ekrany mogą się różnić od opisu KCA-BT100 w Instrukcji obsługi.

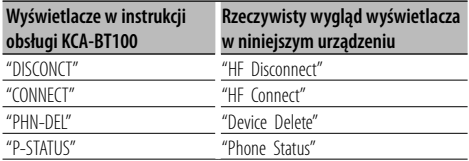

### **Informacje o telefonie komórkowym**

To urządzenie jest zgodne z następującymi specyfikacjami Bluetooth:

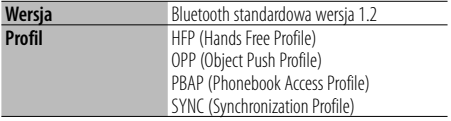

Aby uzyskać informacje o telefonach komórkowych, których kompatybilność została sprawdzona, proszę wejść na następującą stronę internetową:

### http://www.kenwood.com/bt/information/

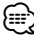

- Urządzenia obsługujące funkcję Bluetooth uzyskały certyfikat zgodności zgodnie z normą Bluetooth według procedury opisanej przez Bluetooth SIG. Mimo tego, komunikacja takich urządzeń z telefonem komórkowym, w zależności od jego typu, może być niemożliwa.
- HFP to profil służący to wykonywania połączeń przez zestaw głośnomówiący.
- OPP to profil służący do przesyłania danych, takich jak książki telefoniczne, pomiędzy urządzeniami.

### **O odtwarzaczu Bluetooth**

To urządzenie jest zgodne z następującymi specyfikacjami Bluetooth:

| Wersja        | Bluetooth standardowa wersja 1.2           |
|---------------|--------------------------------------------|
| <b>Profil</b> | A2DP (Advanced Audio Distribution Profile) |
|               | AVRCP (Audio/Video Remote Control Profile) |

<sup>∤⊞՝</sup> 

- A2DP to profil zaprojektowany do transferowania muzyki z odtwarzacza audio.
- AVRCP to profil zaprojektowany do sterowania odtwarzaniem i wyboru muzyki przez odtwarzacz audio.

### **O aplikacji KENWOOD "Music Editor" dla PC**

- "Music Editor" jest nagrany na płycie CD-ROM dołączonej do urządzenia.
- Patrz Instrukcja obsługi znajdująca się na płycie instalacyjnej CD-ROM oraz Pomoc dla "Music Editor" odnośnie informacji na temat obsługi "Music Editor".
- Urządzenie może odtwarzać z urządzenia USB utworzonego przez "Music Editor".
- Informacje o aktualizacji dla "Music Editor" znajduje się na stronie internetowej www.kenwood.com/cs/ce/.

# **Załącznik**

### **Słowniczek menu**

### **• AF (Częstotliwość alternatywna)**

 Gdy odbiór jest mały, automatycznie zmienia się na inną częstotliwość nadawanie dla tego samego programu, w tej samej sieci RDS o lepszym odbiorze.

**• AMP**

 Wybranie "OFF" wyłącza wbudowany wzmacniacz. Wyłączenie wbudowanego wzmacniacza podnosi jakość dźwięku odtwarzanego przez to złącze.

### **• Auto Answer (Ustawienie czasu oczekiwania automatycznego odbierania)**

 Ta funkcja powoduje automatyczne odebranie połączenia po upływie ustawionego czasu.

"OFF" : Automatyczne odbieranie połączeń wyłączone.

- "0" : Natychmiastowe automatyczne odbieranie połączeń.
- "1s" "99s" : Automatyczne odebranie połączeń po upływie 1 – 99 sekund.

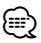

- Jeśli czas ustawiony w telefonie komórkowym jest krótszy od czasu ustawionego w urządzeniu, stosowane będzie ustawienie z telefonu.
- Ta funkcja nie dotyczy połączeń oczekujących.

### **• Call Beep (Ustawienie sygnału połączenia przychodzącego)**

 Można włączyć odtwarzanie sygnału połączenia przez głośnik po nadejściu połączenia.

"ON" : Sygnał jest słyszalny.

"OFF" : Sygnał jest wyłączony.

### **• CD Read**

 Ustawianie metody odczytu płyt CD. Jeżeli urządzenie nie jest w stanie odtworzyć specjalnego formatu CD, ustawić tę funkcję na "2", aby wymusić odtwarzanie. Odtworzenie niektórych płyt CD z muzyką może być niemożliwe nawet po ustawieniu funkcji na "2". Ponadto pliki audio nie mogą być odtwarzane przy ustawieniu tej funkcji na "2". Zazwyczaj należy funkcję te ustawić na "1".

- 1 : Automatyczne rozróżnianie pomiędzy płytami z plikami audio i muzycznymi płytami CD podczas odtwarzania płyty.
- 2 : Wymusza odtwarzanie płyty jako płyty muzycznej (audio) CD.

### **• Display**

 Wyświetlacz zostanie wyłączony po 5 sekundach bezczynności, gdy opcja ta jest ustawiona na "OFF". W trybie ustawiania wyświetlacz nie będzie wyłączany nawet po 5 sekundach bezczynności.

### **• DISP DIM (Regulator podświetlenia wyświetlacza)**

 Zmniejsza jasność podświetlenia wyświetlacza. AUTO: Przyciemnia podświetlenie w połączeniu z przełącznikiem światła w pojeździe.

- MNAL1: Przyciemnia podświetlenie na stałe.
- MNAL2: Przyciemnia podświetlenie jeszcze mocniej niż w opcji MNA1.
- OFF: Nie przyciemnia podświetlenia.

### **• DISP N/P**

 Przełącza wyświetlacz na wyświetlanie w pozytywie lub negatywie. Ponadto, można odwrócić tę funkcję w połączeniu ze światłem wnętrza.

POSI1 : Wyświetla tekst w pozytywie.

- POSI2 : Gdy światło we wnętrzu pojazdu jest wyłączone, tekst będzie wyświetlany w pozytywie; gdy światło we wnętrzu pojazdu jest włączone, tekst będzie wyświetlany w negatywie.
- NEGA1 : Wyświetla tekst w negatywie.
- NEGA2 : Gdy światło we wnętrzu pojazdu jest wyłączone, tekst będzie wyświetlany w negatywie; gdy światło we wnętrzu pojazdu jest włączone, tekst będzie wyświetlany w pozytywie.
- **DTA (ang. Digital Time Alignment cyfrowe dopasowanie opóźnienia)**

 Dokonaj szczegółowej regulacji czasu opóźnienia dźwięku z głośników określonego w opcji <Wybór rodzaju kabiny> (strona 28) w celu lepszego dostosowania dźwięku do pojazdu.

Ustawienia czasu opóźnienia są automatycznie wykrywane i wyrównywana dzięki podaniu odległości poszczególnych głośników od centrum kabiny pojazdu.

- 1 Ustaw położenie tylne i przednie oraz wysokość punktu odniesienia na położenie uszu osoby siedzącej na przednim siedzeniu oraz ustaw prawe i lewe położenie na środek wnętrza pojazdu.
- 2 Zmierz odległości od punktu odniesienia do głośników.
- 3 Oblicz różnicę odległości w odniesieniu do najdalej położonego głośnika.

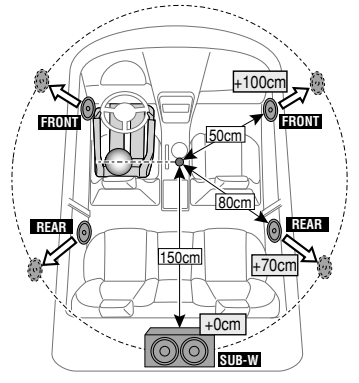

**• BT DVC Status (Wyświetlanie stanu urządzenia Bluetooth)**

 Można wyświetlić stan połączenia, siłę sygnału i poziom naładowania baterii.

 : Poziom naładowania baterii telefonu. Pełna **@4 + Wa + @4 + @4** + @4 Prawie rozładowana

**Y**<sub>II</sub>: Siła sygnału telefonu komórkowego. Maksymalna  $\Psi_{\bullet} \otimes \Psi_{\bullet} \otimes \Psi_{\bullet}$ la Minimalna

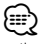

- Ikony nie są wyświetlane, jeśli pobranie informacji z telefonu komórkowego jest niemożliwe.
- Ponieważ liczba czynności do wykonania przy użyciu urządzenia sterującego różni się od liczby czynności telefonu komórkowego, informacje o stanie wyświetlane na urządzeniu sterującym mogą różnić się od informacji wyświetlanych na telefonie komórkowym.

### **• HIGHWAY-SOUND**

 Zwiększa głośność nawet najcichszego dźwięku straconego przez hałasy na drodze, aby dźwięk był bardziej słyszalny. Ponadto, podkreśla dźwięk basowy tracony ze względu na hałasy na drodze, aby dźwięk basu brzmiał bardziej dynamicznie.

**• Illumi DIM (Regulator podświetlenia klawiszy)** Zmniejsza jasność podświetlenia klawiszy. AUTO: Przyciemnia podświetlenie w połączeniu z przełącznikiem światła w pojeździe.

MNAL1: Przyciemnia podświetlenie na stałe.

 MNAL2: Przyciemnia podświetlenie jeszcze mocniej niż w opcji MNA1.

OFF: Nie przyciemnia podświetlenia.

### **• News (Odbiór wiadomości z ustawieniem czasu bezczynności)**

 Automatyczne odbieranie wiadomości po uruchomieniu. Ustawia czas, w którym wiadomości będą odsłuchiwane bez przerywania.

Przełączenie "NEWS 00M" na "NEWS 90M" włącza tą funkcję.

Jeżeli wiadomości rozpoczną się, gdy funkcja ta jest WŁ., wyświetli się komunikat "TRAFFIC" i wiadomości będą odbierane. Jeśli ustawiono "20M", odbiór następnego programu rozpocznie się za minimum 20 minut. Głośność programu informacyjnego jest taka sama, jak głośność informacji o ruchu drogowym.

### **• Mic Gain**

 Reguluje czułość wbudowanego mikrofonu dla połączenia telefonicznego. Reguluje głos dzwoniącego. Ustawienie na "+" zwiększa poziom głośności.

### **• NR Level**

 Zmniejsza hałasy wydzielane przez otoczenie bez zmiany poziomu głośności wbudowanego mikrofonu. Wyreguluj głos dzwoniącego, jeśli nie jest on wyraźny. Ustawienie na "+" zmniejsza hałas.

### **• Power OFF (Regulator czasowy wyłączenia zasilania)**

 Umożliwia ustawienie regulatora czasowego, tak by WYŁ. zasilanie urządzenia automatycznie, gdy tryb czuwania będzie trwał dłużej niż ustawiony czas.

 Korzystanie z tych ustawień oszczędza akumulator pojazdu.

 – – –: Timer wyłączający zasilanie jest wyłączony. 20min: Wyłącza zasilanie po upływie 20 minut. (Ustawienie fabryczne)

 40min: Wyłącza zasilanie po upływie 40 minut. 60min: Wyłącza zasilanie po upływie 60 minut.

**• Russian (Ustawienia dla języka rosyjskiego)** Po włączeniu tej funkcji, poniższe ciągi znaków są wyświetlane w cyrylicy: Nazwa folderu/ Nazwa pliku/ Tytuł utworu/ Nazwisko wykonawcy/ Nazwa albumu/ KCA-BT200/BT100 (wyposażenie opcjonalne)

### **• Seek Mode (Wybór trybu strojenia)**

Wybór trybu strojenia radia.

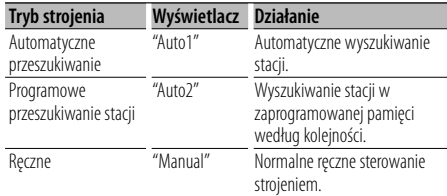

### **• SP Select (Konfiguracja głośników odtwarzających głos podczas rozmowy)**

 Można wybrać głośniki odtwarzające głos podczas rozmowy.

- "FRONT" : Odtwarzanie głosu przez głośniki lewy przedni i prawy przedni.
- "F-R" : Odtwarzanie głosu przez prawy przedni głośnik.
- "F-L" : Odtwarzanie głosu przez lewy przedni głośnik.

# ⁄≕

• Wybierz głośnik znajdujący się dalej od mikrofonu, aby uniknąć efektu echa i szumów.

### **• SRC Select**

Konfiguracja trybu wyboru źródła.

- 1 : Wyświetla ikony źródłowe zgodnie z wyborem użytkownika.
- 2 : Umożliwia kolejne wybieranie źródeł.

### **• Supreme+ (Supreme Plus)**

 Technologia ekstrapolowania i dostarczenia zastrzeżonego algorytmu, zakresu wysokiej częstotliwości, który jest odcinany w przypadku kodowania.

Dźwięki niskie i wysokie, odcięte w wyniku kodowania są uzupełniane przez reprodukcję dźwięku naturalnej jakości.

Uzupełnianie jest zoptymalizowane w zależności od formatu kompresji (AAC, MP3 lub WMA) i przetwarzane zgodnie z szybkością transferu.

Wpływ tej funkcji jest niezauważalny w przypadku utworów nagranych z wysoką przepływnością, zmienną przepływnością (VBR) lub o minimalnym zakresie częstotliwości.

Niskie i wysokie dźwięki muzycznej płyty CD i iPoda są również uzupełniane.

# **Załącznik**

**• SWPRE (przełączanie odtwarzania)**

 Przełącza sygnał między tylnym wyjściem ("REAR") a wyjściem subwoofera ("SUB-W")

**• Zone2 (Funkcja Dual Zone)** Ustawić przeznaczenie (przedni głośnik "Front" lub tylny głośnik "Rear") podrzędnego źródła (AUX IN), gdy funkcja Dual Zone jest włączona.

Ten produkt nie został zmontowany przez producenta pojazdu na linii produkcyjnej, ani przez profesjonalnego importera pojazdu do Państwa Członkowskiego UE.

### **Informacja o usuwaniu zuzytego sprzetu elektrycznego i elektronicznego i baterie (dotyczaca krajow Unii Europejskiej, ktore przyjely system sortowania smieci)**

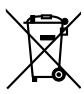

 Produkty i baterie z symbolem przekreslonego smietnika na kolkach nie moga byc wyrzucane ze zwyklymi smieciami.

Zuzyty sprzet elektryczny i elektroniczny i baterie powinien byc przetwarzany w firmie majacej mozliwosci sortowania tych urzadzen i ich odpadow. Skontaktuj sie z lokalnymi

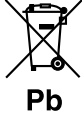

wladzami w sprawie szczegolow zlokalizowania najblizszego miejsca przerobki. Wlasciwe przetworzenie i pozbycie sie smieci umozliwi zachowac surowce naturalne jednoczesnie zapobiegajac skutkom szkodliwym dla naszego

zdrowia i srodowiska. Uwaga: Znak "Pb" pod symbolem baterii wskazuje, że ta bateria zawiera ołow.

### **Oznaczenie produktów zawierających lasery (Za wyjątkiem niektórych dziedzin)**

# **CLASS1 LASER PRODUCT**

Powyższa etykietka jest przymocowana do ramy/obudowy i mówi, że ta część stosuje wiązkę promieni laserowych ocenionych jako klasa 1. Oznacza to, że urządzenie wykorzystuje słabe wiązki promieni laserowych. Poza urządzeniem nie ma niebezpieczeństwa związanego z niebezpiecznym promieniowaniem.

- The "AAC" logo is trademark of Dolby Laboratories.
- The Bluetooth word mark and logos are owned by the Bluetooth SIG, Inc. and any use of such marks by Kenwood Corporation is under license. Other trademarks and trade names are those of their respective owners.
- iTunes is a trademark of Apple Inc.
- iPod is a trademark of Apple Inc., registered in the U.S. and other countries.
- iPhone is a trademark of Apple Inc.
- "Made for iPod" means that an electronic accessory has been designed to connect specifically to iPod and has been certified by the developer to meet Apple performance standards.
- "Works with iPhone" means that an electronic accessory has been designed to connect specifically to iPhone and has been certified by the developer to meet Apple performance standards.
- Apple is not responsible for the operation of this device or its compliance with safety and regulatory standards.

# **Akcesoria/Procedura instalacji**

# **Akcesoria**

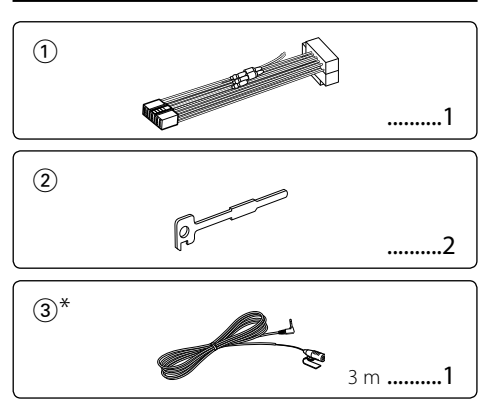

\*Akcesoria dla KDC-BT8044U/ KDC-BT8044UY

### **Procedura instalowania**

- 1. Aby zapobiec zwarciom, wyjąć kluczyki samochodu ze stacyjki i odłączyć końcówkę (-) akumulatora.
- 2. Prawidłowo połączyć wejścia i wyjścia połączeń dla każdego urządzenia.
- 3. Połączyć wiązki kabli.
- 4. Połączyć kostkę B wiązki kabli z wtyczką głośnika w twoim samochodzie.
- 5. Połączyć kostkę A wiązki kabli z wtyczką zasilania zewnętrznego w twoim samochodzie.
- 6. Połączyć wtyczkę wiązki kabli z radioodtwarzaczem.
- 7. Zainstalować radioodtwarzacz w samochodzie.
- 8. Podłączyć końcówkę (-) akumulatora.
- 9. Nacisnąć przycisk zerowania.

# $\bigwedge$

- Montaż i podłączanie przewodów tego produktu wymaga odpowiednich umiejętności i doświadczenia. Ze względów bezpieczeństwa prace związane z montażem i podłączeniem instalacji elektrycznej należy powierzyć specjaliście.
- Upewnij się czy masa zespołu została podłączona do ujemnego przewodu zasilania prądem stałym o napięciu 12 V DC.
- Nie instalować urządzenia w miejscu narażonym na bezpośrednie działanie promieni słonecznych, nadmierne ciepło lub wilgoć. Należy również unikać bardzo zakurzonych miejsc lub takich narażonych na rozbryzgi wody.
- Nie stosuj własnych śrub. Używać jedynie dostarczonych śrub. W przypadku użycia złych śrub, istnieje ryzyko uszkodzenia urządzenia.
- Jeżeli zasilanie nie jest WŁ. (wyświetla się komunikat "Protect"), przewody elektryczne głośników mogą powodować zwarcie lub dotykać nadwozia pojazdu i mogą aktywować funkcje ochronne. Dlatego należy sprawdzić przewód głośnika.
- Upewnić się, że wszystkie połączenia elektryczne sa zabezpieczone w gniazdach typu jack, aż będą w pełni zablokowane.
- Jeżeli układ zapłonowy w twoim samochodzie nie posiada pozycji ACC, albo przewód zapłonu jest podłączony do źródła zasilania o stałym napięciu, takiego jak przewód akumulatora, zasilanie nie będzie sprzężone z zapłonem (tzn. nie będzie włączane ani wyłączane razem z zapłonem). Jeżeli chcesz połączyć włączenie zasilania radioodtwarzacza z zapłonem, podłącz przewód zapłonu do źródła zasilania, które może być włączone i wyłączone kluczem zapłonu.
- Użyj dostępnej w sprzedaży przejściówki, jeśli domyślny wtyk nie pasuje do gniazda pojazdu.
- Izoluj niepodłączone przewody taśmą winylową lub podobnym materiałem. Aby zapobiegać zwarciom nie zdejmować nakładek z końcówek niepodłączonych kabli lub przyłączy.
- Jeżeli konsola posiada pokrywę, upewnić się, że jednostka jest tak zainstalowana, iż przedni panel nie będzie uderzał pokrywy w chwili zamykania i otwierania.
- Jeżeli wybije bezpiecznik, nie dotykać kabli, by nie powodowały spięcia, następnie wymienić stary bezpiecznik na nowy o takim samym napięciu.
- Podłącz przewody głośników do odpowiadającym im końcówek. Urządzenie może być uszkodzone lub nie działać  $i$ eżeli podzielisz przewody elektryczne  $\ominus$  lub uziemisz je do dowolnej metalowej części samochodu.
- Po zainstalowaniu urządzenia, sprawdź czy światła stop, kierunkowskazy, wycieraczki itp. w samochodzie pracują poprawnie.
- Zamontować jednostkę tak, by kąt montażu wynosił 30° lub mniej.
- Jeśli w pobliżu anteny Bluetooth znajdą się metalowe przedmioty, jakość odbioru może spaś

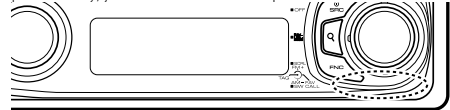

Antena Bluetooth

### **O odtwarzaczach płyt kompaktowych/ zmieniarkach płyt podłączonych do tego urządzenia**

Jeżeli odtwarzacz płyt kompaktowych/ zmieniarka płyt posiada przełącznik "O-N", ustawić go do pozycji "N". Funkcje, które można użyć i informacje możliwe do wyświetlenia mogą różnić się zależnie od modeli, które zostały podłączone.

### **Aby uzyskać dobry odbiór**

Aby zapewnić dobry odbiór, proszę pamiętać o poniższych informacjach:

- Komunikacja z telefonem komórkowym musi zachodzić w linii prostej w zasięgu 10 m. Zasięg komunikacji skraca się w zależności od najbliższego otoczenia. Zasięg komunikacji skraca się również, jeśli pomiędzy tym urządzeniem a telefonem komórkowym znajdują się przeszkody. Nie gwarantuje się uzyskania podanego powyżej maksymalnego zasięgu komunikacji (10 m).
- Stacja nadawcza lub krótkofalówka znajdujące się w pobliżu mogą zakłócać komunikację z uwagi na nadawanie zbyt silnego sygnału.

# **Podłączanie przewodów do przyłączy**

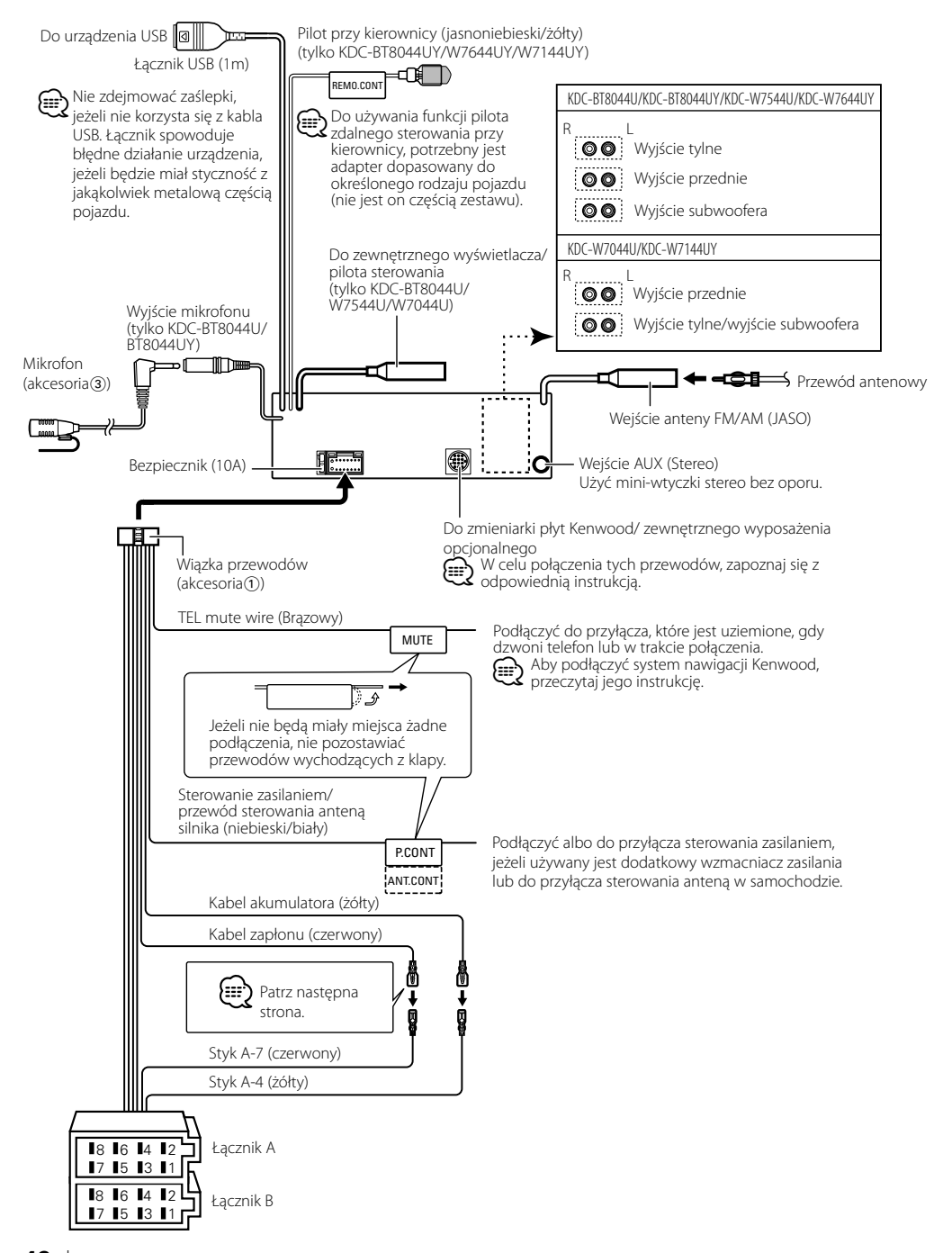

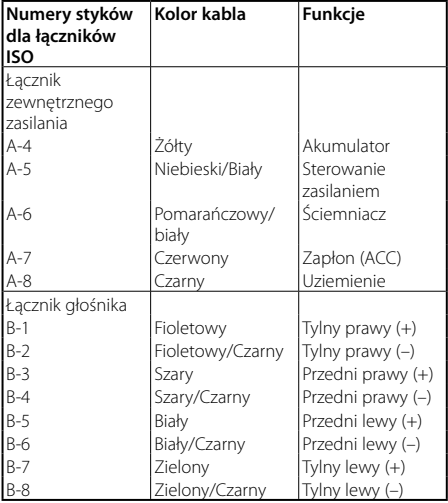

### **Przewodnik po funkcjach łącznika**

### 2**OSTRZEŻENIE**

### **Podłączanie łącznika ISO**

Ułożenie styków dla łączników ISO zależy od typu pojazdu. Zapewnić prawidłowe podłączenie, tak by nie uszkodzić urządzenia.

Domyślne połączenia dla zespołu przewodów zostało opisane w punkcie 11 poniżej. Jeżeli styki łącznik ISO zostana ustawione zgodnie z opisem w punkcie 2 dokonać podłączeń zgodnych z ilustracją.

Koniecznie podłączyć ponownie kabel tak jak w punkcie 2 poniżej, aby zainstalować urządzenie w pojazdach marki **Volkswagen**, itp.

1 (Ustawienia domyślne) Styk A-7 (czerwony) łącznika ISO pojazdu jest połączony z zapłonem, a styk A-4 (żółty) jest podłączony do stałego zasilania mocy.

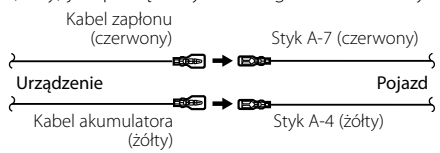

2 Styk A-7 (czerwony) łącznika ISO pojazdu jest podłączony do stałego źródła zasilania, a styk A-4 (żółty) jest połączony z zapłonem.

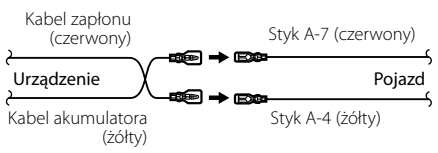

# **Instalacja/Zdejmowanie urządzenia**

### **Instalacja**

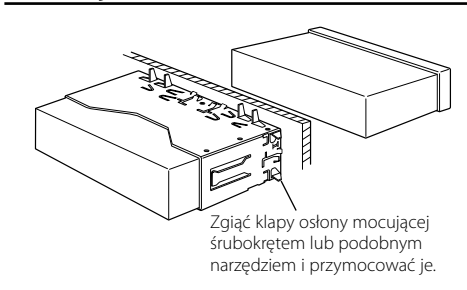

# ⁄

• Upewnić się, że jednostka jest bezpiecznie za instalowana na swoim miejscu. Jeżeli urządzenie będzie niestabilne, może wykazywać usterki (na przykład, dźwięk może skakać).

# ¤ **UWAGA**

Zamontuj to urządzenie w desce rozdzielczej pojazdu. Nie dotykaj metalowych części urządzenia podczas jego użytkowania i krótko po zakończeniu użytkowania. Części metalowe, takie jak radiator i obudowa bardzo się nagrzewają.

# **Instalacja/Zdejmowanie urządzenia**

# **Zdejmowanie twardej, gumowej ramy**

**1** Naciągnąć zatrzaski na narzędziu do usuwania i zdiąć dwie blokady z górnego poziomu. Podnieść ramę i pociągnąć ją do przodu, zgodnie z ilustracją.

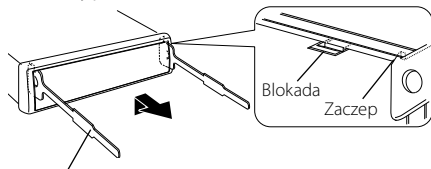

Akcesoria<sub>(2)</sub> Narzędzie do wyjmowania

- **2** Gdy górny poziom zostanie zdjęty, zdjąć dwie dolne blokady.
- ⁄
- W ten sam sposób można wyjąć obramowanie od dołu.

# **Wyjmowanie urządzenia**

- **1** Patrz rozdział <Zdejmowanie twardej, gumowej ramy>, a następnie zdjąć twardą, gumową ramę.
- **2** Włożyć dwa narzędzia do wyjmowania głęboko w otwory po każdej stronie, zgodnie z ilustracją.
- **3** Obniżyć narzędzie w dół i wyciągnąć urządzenie do połowy naciskając do środka.

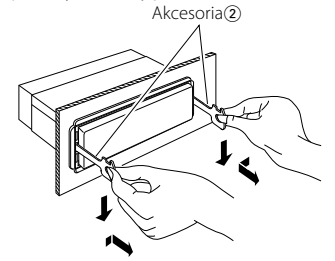

# $\bigwedge$

- Zachowaj ostrożność, aby uniknąć zranienia od zaczepów na uchwytach do wyciągania.
- **4** Wyciągnąć ręcznie całkowicie urządzenie i uważać, by go nie opuścić.

### Akcesoria KDC-BT8044U/ KDC-BT8044UY **Instalacja jednostki mikrofonu**

- **1** Sprawdzić pozycję mikrofonu (akcesoria 3).
- **2** Usunąć olej i inne zabrudzenia z powierzchni instalacji.
- **3** Zainstalować mikrofon.
- **4** Podłączyć kabel mikrofonu do zestawu głośnomówiącego przymocowując go taśmą lub w podobny sposób.

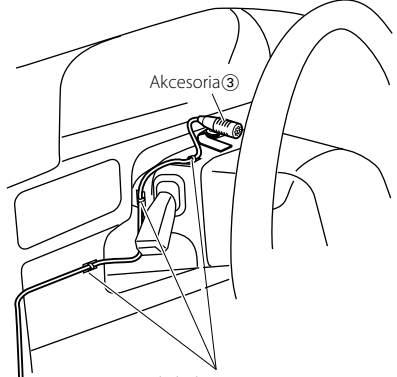

Zamontować kabel za pomocą taśmy.

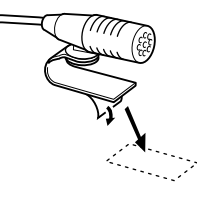

Zedrzeć papier samoprzylepnej taśmy dwustronnej i zamontować zgodnie z ilustracją.

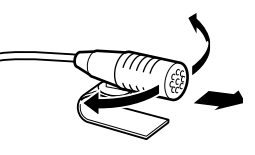

Skierować mikrofon w stronę kierowcy.

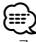

• Zainstalować mikrofon możliwie jak najdalej od telefonu komórkowego.

# **Przewodnik wykrywania i usuwania usterek**

Niektóre funkcje tego urządzenia mogą nie być aktywne w wyniku wprowadzonych ustawień.

### **! • Nie można ustawić subwoofera.**

- **Brak dźwięku z subwoofera.**
- **Nie można skonfigurować pozycji subwoofera na podstawie ręcznej konfiguracji pozycji.**
- $\blacktriangleright$  Element <Wyjście subwoofera> opisany w rozdziale <Podstawy obsługi> (strona 4) jest wyłączony.
	- Funkcja Dual zone jest aktywna. ☞ <Ustawianie audio> (strona 27)

### **! • Nie można skonfigurować fazy subwoofera.**  $\blacktriangleright$  Filtr dolnoprzepustowy jest ustawiony na wylot.

<sup>■</sup> <Ustawienia filtrów dźwięku> (strona 29)

- **! Nie można wybrać wyjścia podrzędnego źródła w Dual zone.**
	- **Nie można wyregulować głośności tylnych głośników.**
	- ▲ Funkcja Dual zone nie jest aktywna. ☞ <Ustawianie audio> (strona 27)
	-

#### **! • Nie można zapisać kodu bezpieczeństwa. • Konfiguracja wyświetlacza jest niemożliwa.**

▲ Funkcja <Ustawianie trybu demonstracji> (strona 26) nie jest włączona.<br>--------------------------------

To, co może zostać uznane za usterkę może być faktycznie jedynie wynikiem błędnej obsługi lub błędnego podłączenia przewodów. Przed skontaktowaniem się z serwisem, prosimy najpierw sprawdzić poniższą tabelę odnośnie możliwych przyczyn problemów.

### **Ogólne**

### **? Dźwięk czujnika dotykowego nie jest słyszalny.**

✔ Używane jest gniazdo jack preout. ☞ Touch Sensor Tone nie może wychodzić z gniazda jack preout. 

- **? Podświetlenie miga, gdy poruszane jest pokrętło lub przyciski.** 
	- ✔ Jest to efekt podświetlenia klawiszy.
		- ☞ Efekt ten konfiguruje się w "MENU" > "ILM Effect" ze <Sterowanie funkcjami> (strona 6).

#### **? Efekt podświetlenia klawiszy wywoływany przez głośność dźwięku jest słabo widoczny.**

#### ✔ Efekt podświetlenia klawiszy może być niewystarczający zależnie od głośności i jakości dźwięku.

. \_ \_ \_ \_ \_ \_ \_ \_ \_ \_ \_ \_ \_ \_ \_ .

# **Źródło tunera**

### **? Odbiór stacji radiowych jest słaby.**

- ◆ Antena radiowa nie jest wyciągnięta.
- ☞ Wyciągnąć całkowicie antenę.

# **Źródło płyty**

#### **? Wybrana płyta nie jest odtwarzana, lecz zamiast niej jest odtwarzana inna.**

✔ Płyta CD jest zabrudzona.

- ☞ Wyczyścić płytę CD, odwołując się do rozdziału czyszczenie płyty CD w <Obchodzenie się z płytami kompaktowymi> (strona 3).
- ✔ Płyta została włożona do innego wejścia niż zostało wybrane.
	- ☞ Wyjąć magazynek płyt i sprawdzić numer danego wejścia.
- **WEJSCIA.**<br> **V** Płyta jest silnie zadrapana.
- ☞ Spróbować włożyć inną płytę.

### **Źródło pliku audio**

#### **? Podczas odtwarzania pliku audio przeskakuje dźwięk.**

- ✔ Nośnik jest porysowany lub brudny.
	- ☞ Oczyścić nośnik, odwołując się do czyszczenia płyty CD w rozdziale <Obchodzenie się z płytami kompaktowymi> (strona 3).
- ✔ Stan nagrania jest zły.
- ☞ Zapisz ponownie płytę lub użyj innej płyty.

# **Przewodnik wykrywania i usuwania usterek**

# **Zestaw głośnomówiący**

- **? Głośność rozmowy przez zestaw głośnomówiący jest zbyt niska.**
	- ✔ Ustawiono niską głośność rozmowy przez zestaw głośnomówiący.
		- ☞ Głośność rozmowy przez zestaw głośnomówiący można regulować niezależnie. Ustaw ją podczas rozmowy przez zestaw głośnomówiący. "MENU" **>** "Mic Gain" oraz "NR Level" <Sterowanie funkcjami> (strona 6).

### **? Nie słychać dźwięku z tylnych głośników.**

- ✔ Rozmawiasz przez zestaw głośnomówiący.
	- ☞ Podczas rozmowy przez zestaw głośnomówiący tylne głośniki nie odtwarzają dźwięku.
		-

#### **? W momencie nadejścia połączenia przychodzącego nie słychać sygnału dźwiękowego.**

- ✔ Sygnał dźwiękowy może nie być słyszany w zależności od rodzaju telefonu komórkowego.
- ☞ "MENU" **>** "Call Beep" ze <Sterowanie funkcjami> (strona 6) jest ustawione na WŁ.

### **? Głos nie jest rozpoznawany.**

- ✔ Okno pojazdu jest otwarte.
- ☞ Jeśli hałas otoczenia jest znaczny, poprawne rozpoznanie głosu jest niemożliwe. Zamknij okno ← pojazdu, aby zmniejszyć hałas.<br>✔ Cichy głos.
- 

☞ Jeśli mówi się za cicho, poprawne rozpoznanie głosu jest niemożliwe. Mów do mikrofonu trochę głośniej i w naturalny sposób.

- ✔ Osoba wymawiająca etykietę głosową to nie ta sama osoba, która zapisała etykietę.
- ☞ Rozpoznawany może być tylko głos osoby, która zapisała etykietę głosową. <u>Luduculu</u>

# **Źródło Bluetooth**

#### **? Odtwarzacz audio Bluetooth nie może zostać zarejestrowany (pairing).**

- ✔ Ustalony został kod PIN.
	- ☞ Gdy określony zostanie kod PIN w Instrukcji obsługi dla odtwarzacza audio Bluetooth, należy go zarejestrować z odwołaniem się do <Rejestracja kodu PIN> (strona 36), aby zarejestrować odtwarzacz audio Bluetooth. Jeżeli w Instrukcji obsługi nie zostanie podany żaden kod PIN, spróbować podać "0000".

#### **? Dźwięk z odtwarzacza audio Bluetooth nie jest ciągły.**

- ✔ Odległość pomiędzy urządzeniem a odtwarzaczem jest zbyt duża.
	- ☞ Przesunąć odtwarzacz audio w pobliże tego
- urządzenia. ✔ Inne urządzenie Bluetooth wpływa na komunikację Bluetooth.
	- ☞ Wyłączyć inne urządzenie Bluetooth.
	- ☞ Przesunąć inne urządzenie Bluetooth z dala od
- tego urządzenia. ✔ Inne urządzenie Bluetooth lub profil są używane do komunikacji
	- ☞ Pobieranie książki telefonicznej lub SMS powoduje wyłączenie dźwięku.
- 

### **Przedstawione poniżej komunikaty przedstawiają stan twojego systemu.**

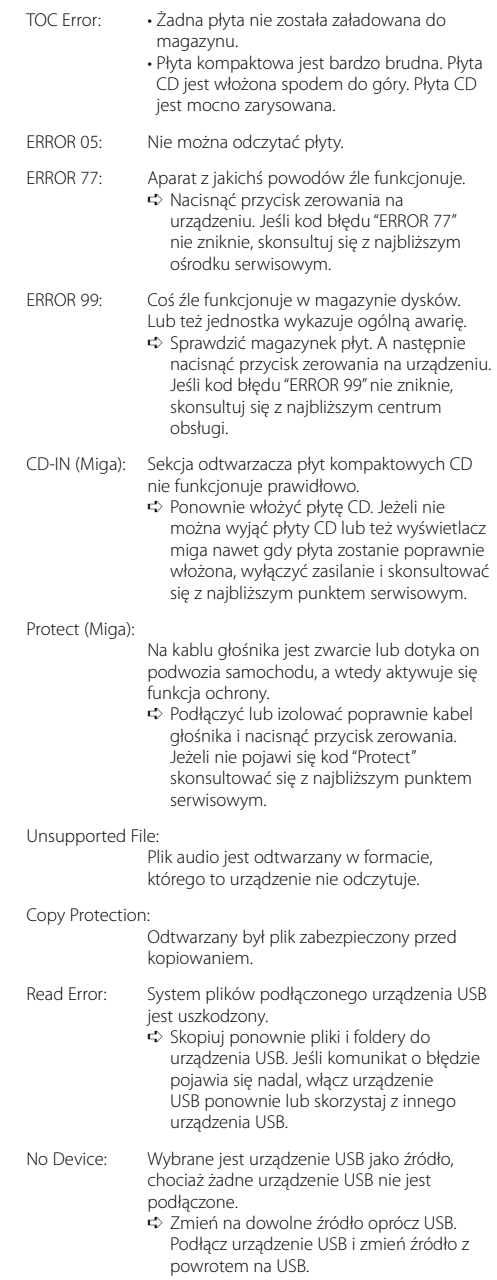

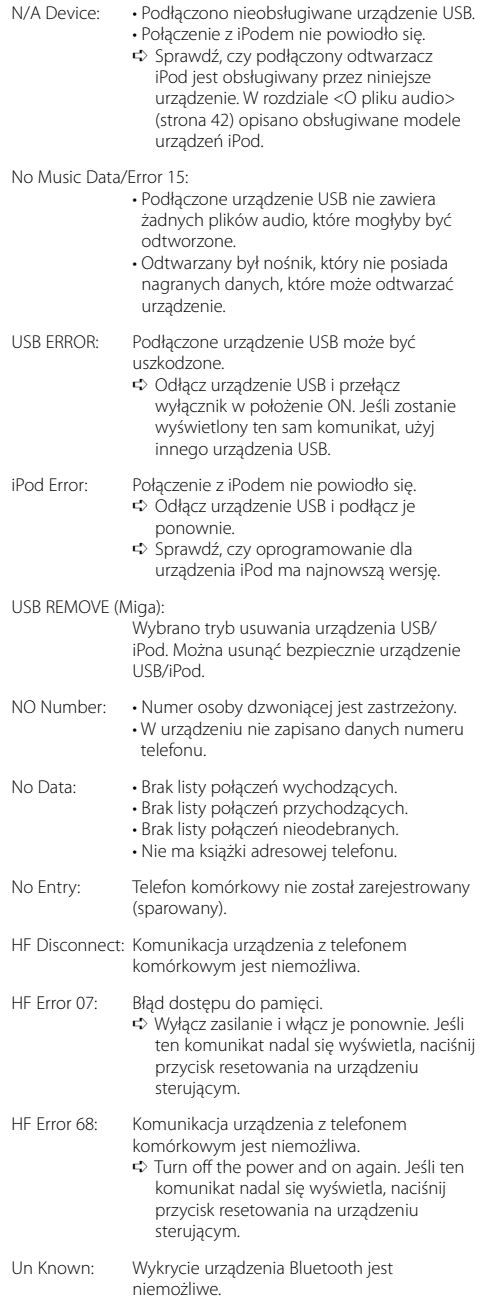

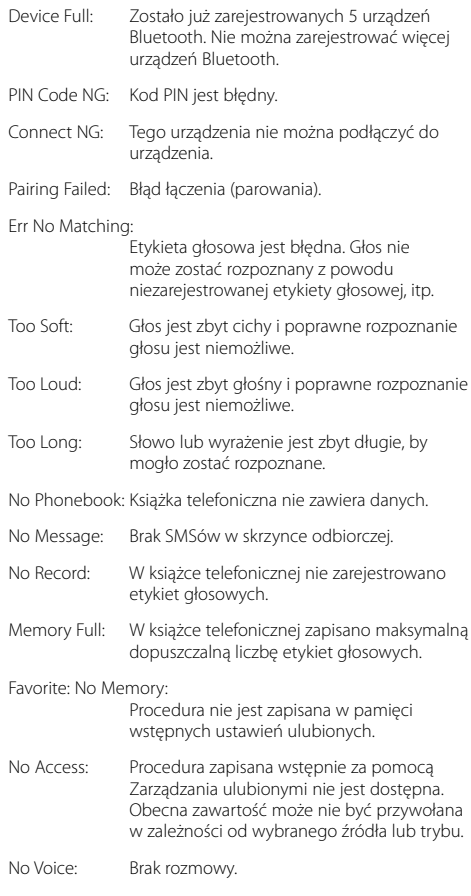

# **Dane techniczne**

### **Sekcja tunera FM**

Zakres częstotliwości (pasmo 50 kHz) : 87,5 MHz – 108,0 MHz Czułość użytkowa (S/N = 26dB) : 0,7 μV/75 omów Tłumienie sąsiednich stacji (S/N = 46dB) : 1,6 μV/75 omów Pasmo przenoszenia (±3.0 dB) : 30 Hz – 15 kHz Stosunek sygnału do szumu (MONO) : 65 dB Selektywność(DIN) (±400 kHz) : ≥ 80 dB Tłumienie przesłuchu stereo(1 kHz) : 35 dB

### **Sekcja tuner MW**

Zakres częstotliwości (pasmo 9 kHz)  $\cdot$  531 kHz – 1611 kHz Czułość użytkowa (S/N = 20dB) : 25 μV

### **Sekcja tuner LW**

Zakres częstotliwości : 153 kHz – 281 kHz Czułość użytkowa (S/N = 20dB) : 45 μV

### **Sekcja Bluetooth (KDC-BT8044U/ KDC-BT8044UY)**

Wersia : Wersja Bluetooth 1.2 poświadczona Zakres częstotliwości : 2,402 – 2,480 GHz Moc wyjściowa : +4dBm (MAX), 0dBm (AVE) klasa mocy 2 Maksymalny zasięg komunikacji : W linii prostej około 10 m (32,8 stóp) Profile : HFP (Hands Free Profile) : HSP (Headset Profile) : SPP (Serial Port Profile) : PBAP (Phonebook Access Profile)

- : OPP (Object Push Profile)
- : SYNC (Synchronization Profile)
- : A2DP (Advanced Audio Distribution Profile)
- : AVRCP (Audio/Video Remote Control Profile)

### **Sekcja odtwarzacza płyt kompaktowych**

Dioda laserowa : GaAlAs Filtr cyfrowy (D/A) : 8-krotne nadpróbkowanie Konwerter D/A  $.24$  Rit Prędkość wrzeciona : 500 – 200 obr./min (CLV) Kołysanie i drżenie dźwięku : Poniżej mierzalnego progu Pasmo przenoszenia(±1 dB) : 10 Hz – 20 kHz Całkowite zniekształcenia harmoniczne (1 kHz) : 0,008 % Stosunek sygnału do szumu (1 kHz) : 110 dB Zakres dynamiczny : 93 dB Dekoder MP3 : Zgodny z MPEG-1/2 Audio Layer-3 Dekodowanie WMA : Zgodny z Windows Media Audio Dekodowanie AAC : pliki AAC-LC ".m4a"

### **Port USB**

Standard USB : USB1.1/ 2.0 (Full speed) Maksymalny prąd zasilania : 500 mA System plików  $: FAT16/32$ Dekoder MP3 : Zgodny z MPEG-1/2 Audio Layer-3 Dekodowanie WMA : Zgodny z Windows Media Audio Dekodowanie AAC : pliki AAC-LC ".m4a"

### **Sekcia audio**

Maksymalna moc wyjściowa  $:50 \,\mathrm{W} \times 4$ Moc wyjściowa (DIN 45324, +B=14,4V)  $: 30 W x 4$ Impedancja głośników :  $4 - 8$   $\Omega$ Tone action PASMO1 (60 Hz): ±9 dB PASMO2 (250 Hz): ±9 dB PASMO3 (1 kHz): ±9 dB PASMO4 (4 kHz): ±9 dB PASMO5 (16 kHz): ±9 dB Poziom preout/ładowanie (CD) KDC-BT8044U/KDC-BT8044UY/KDC-W7544U/ KDC-W7644UY: 4000 mV/10 kΩ KDC-W7044U/KDC-W7144UY: 2500 mV/10 kΩ Impedancja preout : ≤ 600 omów

### **Wejście pomocnicze**

Pasmo przenoszenia (±1 dB) : 20 Hz – 20 kHz Maksymalne napięcie wejściowe : 1200 mV Impedancja wejściowa  $: 10$  kiloomów

### **Ogólne**

Napięcie robocze KDC-BT8044U/KDC-BT8044UY/ (10,5 – 16V dopuszczalne) : 14,4 V KDC-W7544U/KDC-W7644UY/KDC-W7044U KDC-W7144UY (11 – 16V dopuszczalne) : 14,4 V Maksymalny pobór natężenia : 10 A Wymiary instalacji (Sz x W x G) :  $182 \times 53 \times 155$  mm Waga : 1,4 kg

Specyfikacje mogą ulec zmianie bez wcześniejszego powiadomienia.

**Deklaracja zgodności odnośnie Dyrektywy w sprawie kompatybilności elektromagnetycznej 2004/108/WE Dla KDC-BT8044U/ KDC-BT8044UY: Deklaracja zgodności z Dyrektywą R&TTE 1999/5/WE w sprawie urządzeń radiowych i końcowych urządzeń telekomunikacyjnych oraz wzajemnego uznawania ich zgodności**

#### **Producent:**

Kenwood Corporation 2967-3 Ishikawa-machi, Hachioji-shi, Tokyo, 192-8525 Japonia

### **Przedstawiciel UE:**

Kenwood Electronics Europe BV Amsterdamseweg 37, 1422 AC UITHOORN, Holandia

#### **English**

 Hereby, Kenwood declares that this unit KDC-BT8044U/ KDC-BT8044UY is in compliance with the essential requirements and other relevant provisions of Directive 1999/5/EC.

#### **Français**

 Par la présente Kenwood déclare que l'appareil KDC-BT8044U/ KDC-BT8044UY est conforme aux exigences essentielles et aux autres dispositions pertinentes de la directive 1999/5/CE.

 Par la présente, Kenwood déclare que ce KDC-BT8044U/ KDC-BT8044UY est conforme aux exigences essentielles et aux autres dispositions de la directive 1999/5/CE qui lui sont applicables.

#### **Deutsch**

 Hiermit erklärt Kenwood, dass sich dieser KDC-BT8044U/ KDC-BT8044UY in Übereinstimmung mit den grundlegenden Anforderungen und den anderen relevanten Vorschriften der Richtlinie 1999/5/EG befindet. (BMWi) Hiermit erklärt Kenwood die Übereinstimmung des Gerätes KDC-BT8044U/ KDC-BT8044UY mit den grundlegenden Anforderungen und den anderen relevanten Festlegungen der Richitlinie 1999/5/EG. (Wien)

### **Nederlands**

 Hierbij verklaart Kenwood dat het toestel KDC-BT8044U/ KDC-BT8044UY in overeenstemming is met de essentiële eisen en de andere relevante bepalingen van richtliin 1999/5/EG.

 Bij deze verklaat Kenwood dat deze KDC-BT8044U/ KDC-BT8044UY voldoet aan de essentiële eisen en aan de overige relevante bepalingen van Richtlijn 1999/5/EC.

#### **Italiano**

 Con la presente Kenwood dichiara che questo KDC-BT8044U/ KDC-BT8044UY è conforme ai requisiti essenziali ed alle altre disposizioni pertinenti stabilite dalla direttiva 1999/5/CE.

#### **Español**

 Por medio de la presente Kenwood declara que el KDC-BT8044U/ KDC-BT8044UY cumple con los requisitos esenciales y cualesquiera otras disposiciones aplicables o exigibles de la Directiva 1999/5/CE.

#### **Português**

 Kenwood declara que este KDC-BT8044U/ KDC-BT8044UY está conforme com os requisitos essenciais e outras disposições da Directiva 1999/5/CE.

#### **Polska**

 Kenwood niniejszym oświadcza, że KDC-BT8044U/ KDC-BT8044UY spełnia zasadnicze wymogi oraz inne istotne postanowienia dyrektywy 1999/5/EC.

### **Český**

 Kenwood timto prohlasuje, ze KDC-BT8044U/ KDC-BT8044UY je ve shode se zakladnimi pozadavky a s dalsimi prislusnymi ustanoveni Narizeni vlady c. 426/2000 Sb.

#### **Magyar**

 Alulírott, Kenwood, kijelenti, hogy a jelen KDC-BT8044U/ KDC-BT8044UY megfelel az 1999/5/EC irányelvben meghatározott alapvető követelményeknek és egyéb vonatkozó előírásoknak.

### **Svenska**

 Härmed intygar Kenwood att denna KDC-BT8044U/ KDC-BT8044UY stär l överensstämelse med de väsentliga egenskapskrav och övriga relevanta bestämmelser som framgår av direktiv 1999/5/EG.

#### **Suomi**

 Kenwood vakuuttaa täten että KDC-BT8044U/ KDC-BT8044UY tyyppinen laite on direktiivin 1999/5/EY oleellisten vaatimusten ja sitä koskevien direktiivin muiden ehtojen mukainen.

#### **Slovensko**

 S tem Kenwood izjavlja, da je ta KDC-BT8044U/ KDC-BT8044UY v skladu z osnovnimi zahtevami in ostalimi ustreznimi predpisi Direktive 1999/5/EC.

#### **Slovensky**

 Spoločnosť Kenwood týmto vyhlasuje, že KDC-BT8044U/ KDC-BT8044UY spĺňa zákldné požiadavky a ďalšie prislušné ustanovenia Direktĺvy 1999/5/EC.

#### **Dansk**

 Undertegnede Kenwood erklærer harved, at følgende udstyr KDC-BT8044U/ KDC-BT8044UY overholder de væsentlige krav og øvrige relevante krav i direktiv 1999/5/EF.

#### **Ελληνικά**

 ΜΕ ΤΗΝ ΠΑΡΟΥΣΑ Kenwood ΔΗΛΩΝΕΙ ΟΤΙ KDC-BT8044U/ KDC-BT8044UY ΣΥΜΜΟΡΦΩΝΕΤΑΙ ΠΡΟΣ ΤΙΣ ΟΥΣΙΩΔΕΙΣ ΑΠΑΙΤΗΣΕΙΣ ΚΑΙ ΤΙΣ ΛΟΙΠΕΣ ΣΧΕΤΙΚΕΣ ΔΙΑΤΑΞΕΙΣ ΤΗΣ ΟΔΗΓΙΑΣ 1999/5/EK.

#### **Eesti**

 Sellega kinnitab Kenwood, et see KDC-BT8044U/ KDC-BT8044UY vastab direktiivi 1999/5/EC põhilistele nõudmistele ja muudele asjakohastele määrustele.

#### **Latviešu**

 Ar šo, Kenwood, apstiprina, ka KDC-BT8044U/ KDC-BT8044UY atbilst Direktīvas 1999/5/EK galvenajām prasībām un citiem tās nosacījumiem.

#### **Lietuviškai**

 Šiuo, Kenwood, pareiškia, kad šis KDC-BT8044U/ KDC-BT8044UY atitinka pagrindinius Direktyvos 1999/5/EB reikalavimus ir kitas svarbias nuostatas.

#### **Malti**

 Hawnhekk, Kenwood, jiddikjara li dan KDC-BT8044U/ KDC-BT8044UY jikkonforma mal-ħtiġijiet essenzjali u ma provvedimenti oħrajn relevanti li hemm fid-Dirrettiva 1999/5/EC.

#### **Українська**

 Компанія Kenwood заявляє, що цей виріб KDC-BT8044U/ KDC-BT8044UY відповідає ключовим вимогам та іншим пов'язаним положенням Директиви 1999/5/EC.

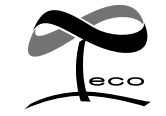

This symbol mark indicates that Kenwood manufactured this product so as to decrease harmful influence on the environment.